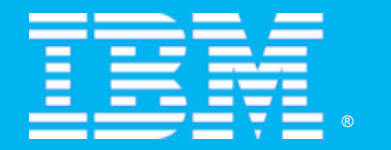

**Rational** software

#### Jazz and Rational Team Concert

WHERE TEAMS ARE **RELEVED** 

*Eric Long, Technology Evangelist IBM Rational Technology Events Singapore 20 August 2008*

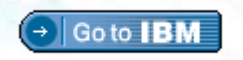

2008 IBM Corporation

**RU READY TO**<br>SAVE THE DAY?

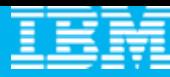

# Agenda

- $\overline{\phantom{a}}$ **All that Jazz**
- $\overline{\phantom{a}}$  Rational Team Concert
	- **C** Overview
	- ▶ Getting Started with a new Team
	- ▶ Software Configuration Management
	- Build Management
	- ▶ Change and Traceability

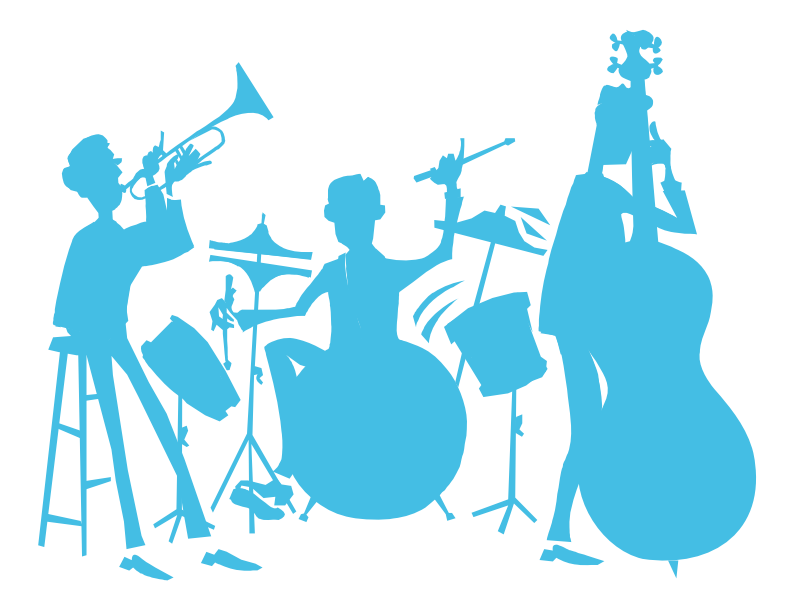

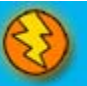

#### **The Jazz project**

*People working together to deliver great software*

Jazz is a project and platform for *transforming how people work together* to deliver greater value and performance from their software investments.

- A major investment by IBM to create a scalable, extensible team collaboration platform.
- IBM's vision for the future of software delivery -- supporting a workforce that is increasingly organizationally and globally distributed, fluid and dynamic.
- An evolution of the Rational portfolio, which will evolve to support the Jazz technology platform over time.
- A community at **Jazz.net** the online venue for open commercial development of select Jazz-based products.

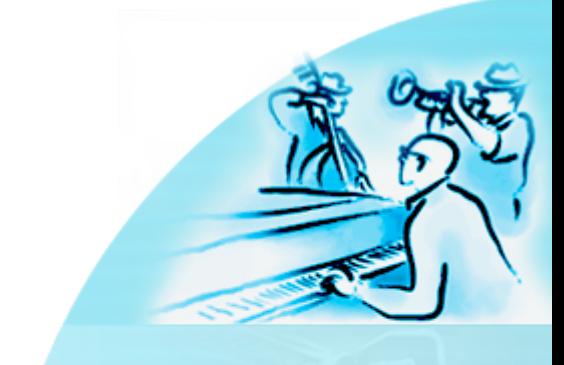

 $\sqrt{a^{2}}$ 

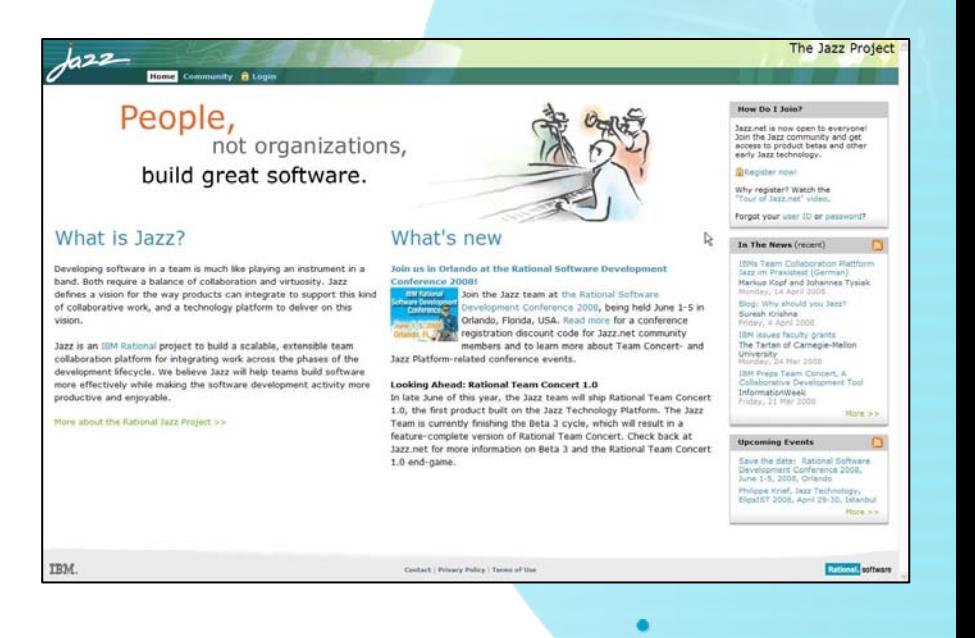

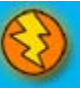

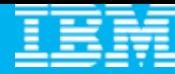

#### Jazz.net: Delivering greater openness and customer participation in the products they depend on for software delivery

- IBM is opening up the Rational Software Delivery Platform for greater ease of consumption, extensibility and integration to meet the unique usage needs of our customers
- IBM is providing transparent, collaborative customer participation in the development of new Rational technologies through an open commercial community

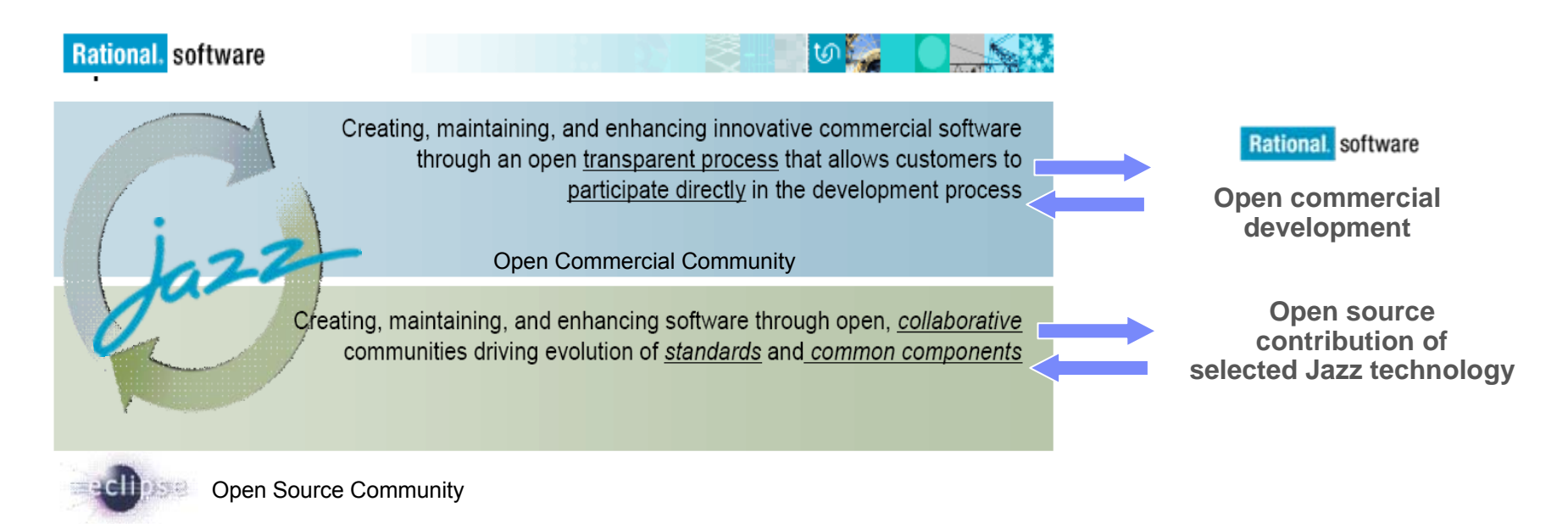

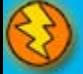

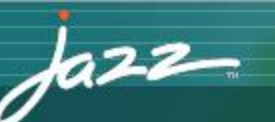

Home Community **f** Login

#### Create a jazz.net account

Jazz.net registration is now open to everyone! In most cases, we can validate your registration and send you your password right away if you provide us with complete and accurate information.

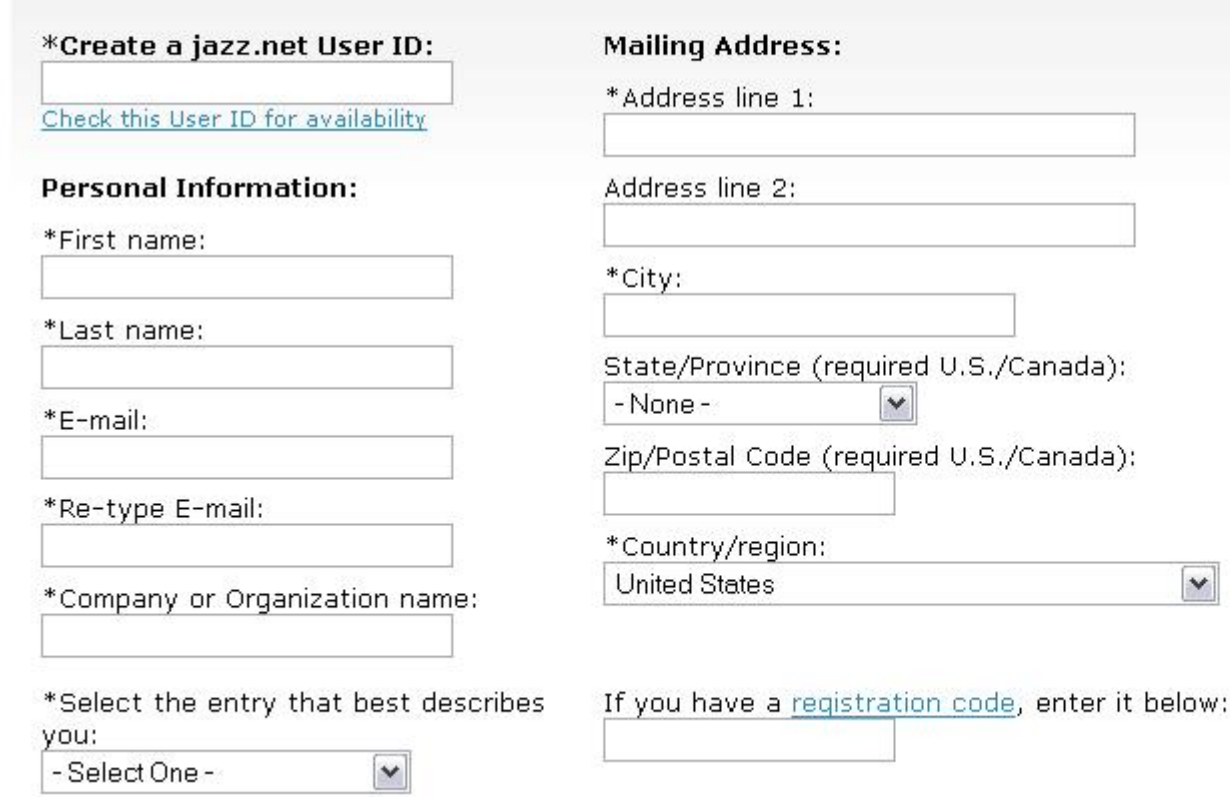

#### Why register?

Creating a jazz.net account allows you to take part in the Jazz community. You can download product Betas, and other previews of Jazz technology.

The Jazz Project

You'll be able to interact directly with the Jazz development team and other members of the Jazz community through forums and mailing lists, and help guide the evolution of the Jazz platform.

**Still not sure?** Watch the guided tour of Jazz.net.

 $\checkmark$ 

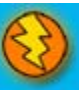

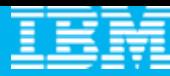

# Agenda

- $\mathcal{L}_{\mathcal{A}}$ All that Jazz
- $\overline{\phantom{a}}$  **Rational Team Concert**
	- **Overview**
	- ▶ Getting Started with a new Team
	- ▶ Software Configuration Management
	- Build Management
	- ▶ Change and Traceability

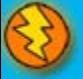

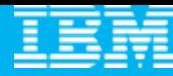

#### Today's focus: Rational Team Concert

The first offering built on the Jazz technology platform

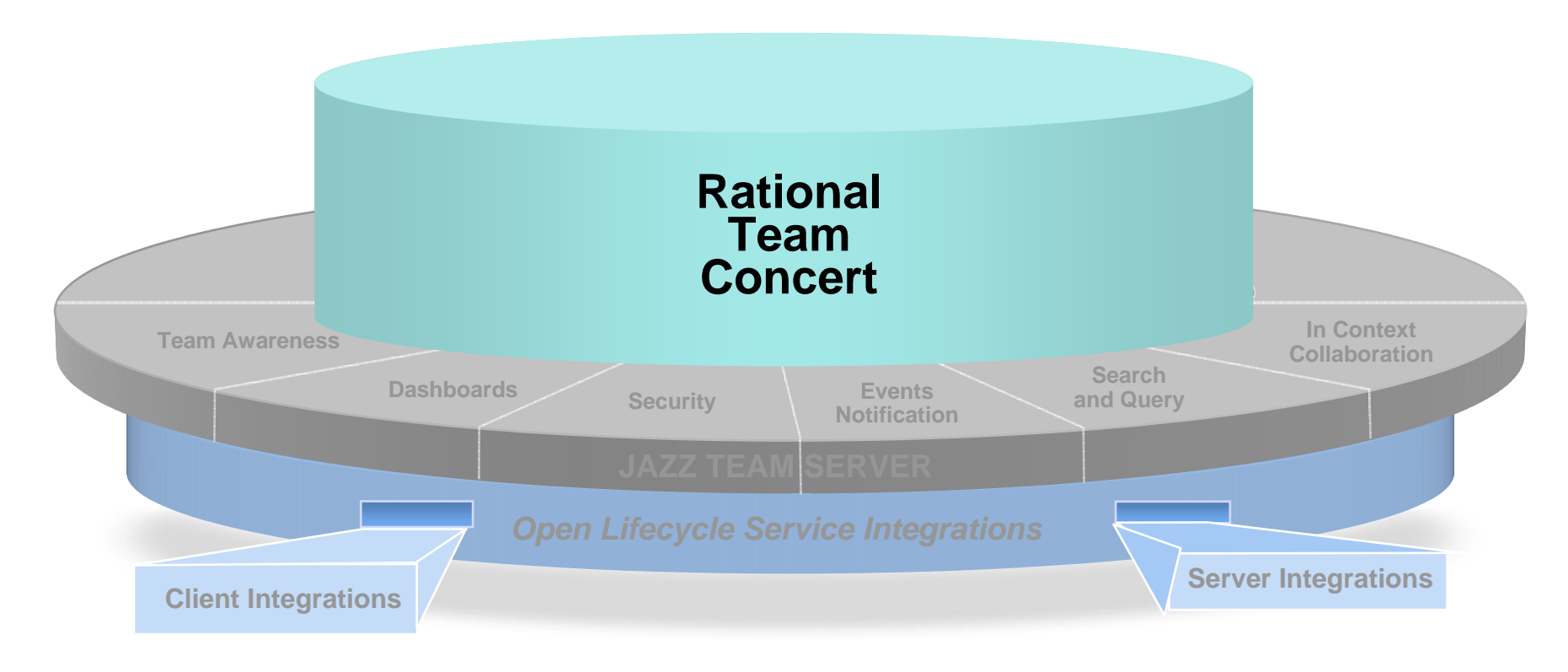

**Rational.** software

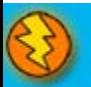

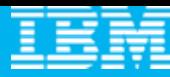

#### Software innovation through collaboration

#### **Real time, in-context team collaboration**

- ▶ Make software development more automated, transparent and predictive
- Г **"Think and work in unison"**
	- ▶ Integrated source control, work item and build management

#### Г **Assess real-time project health**

▶ Capture data automatically and unobtrusively

#### Г **Automate best practices**

- **Dynamic processes accelerate team workflow**
- ▶ Out-of-the-box or custom processes

#### **Unify software teams**

- ▶ Integrate a broad array of tools and clients
- ▶ Extend the value of ClearQuest and ClearCase
- ▶ Visual Studio Client (4Q08)
- ▶ Support for System z and System i servers (2H08)

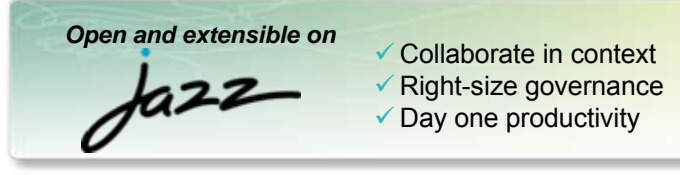

#### **IBM Rational Team Concert**

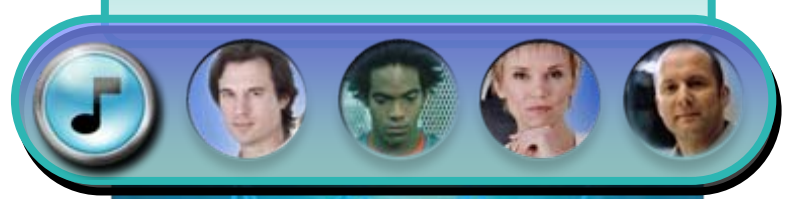

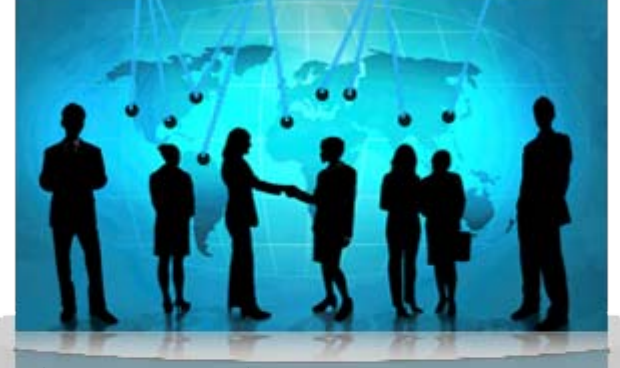

transparent *integrated presence* wikis OPEN real-time reporting chat automated hand-offs Web 2.0 *custom dashboards* automated data gathering *EXTENSIBILITY Eclipse plug-ins* services architecture *FREEDOM TO CREATE*

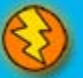

### Translating words to actions

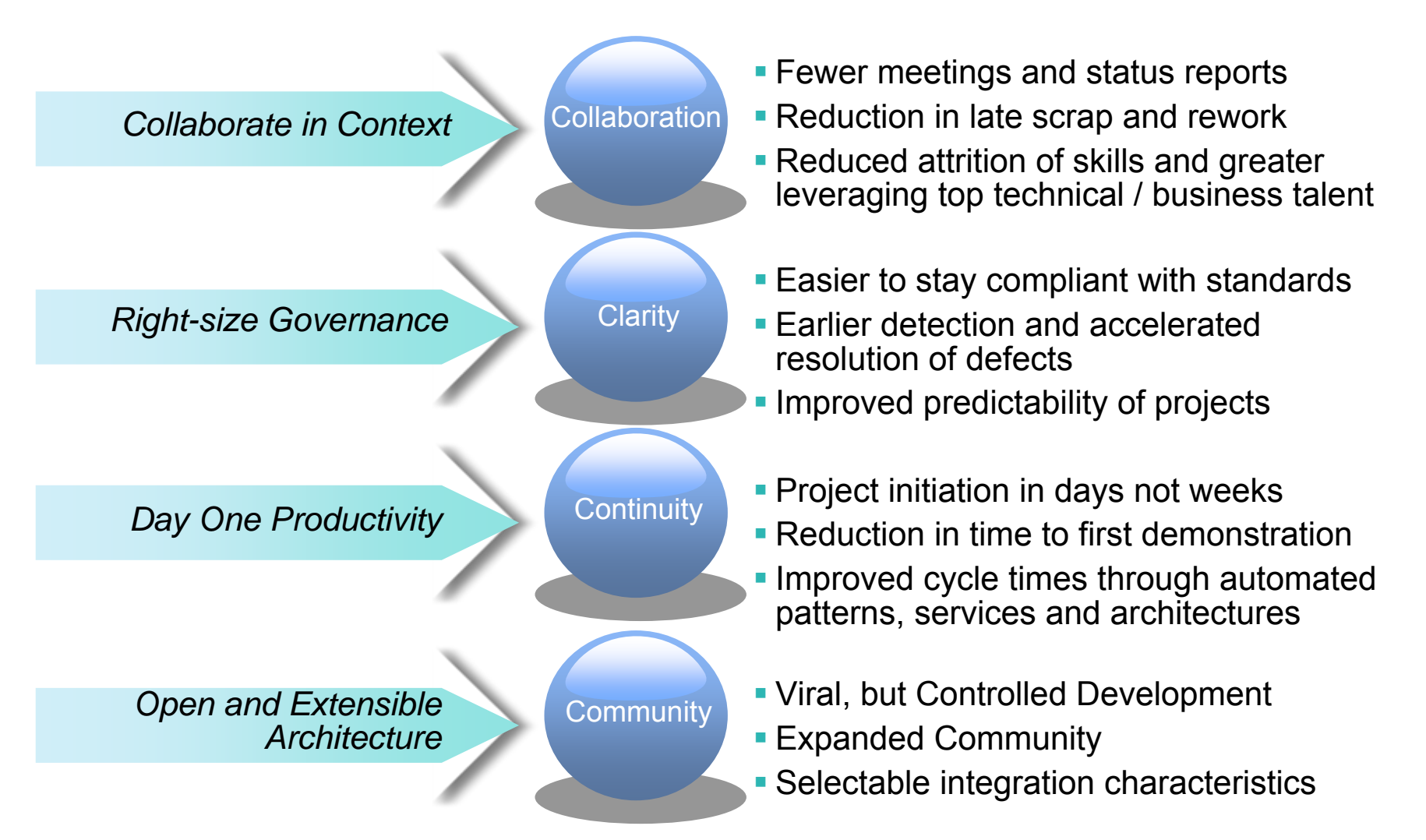

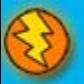

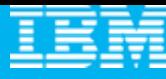

**Statement of Direction (2009)**

# The Rational Team Concert family **2008**

#### **Express-C Community and Academia**• In-context collaboration**-Open source** middleware**Up to 10 users** per server **Corporate Teams**Customizable process Real-time project health **-I DAP admin** Enterprise scale and extensibility Up to 250 users per server **Standard Enterprise Enterprise Deployments** Enterprise optimized extensions $\blacksquare$  Integrated ClearCase, **ClearQuest** Build Forge Enterprise scale, security, governance & provisioning **Mid-sized and Departmental** Transparent development Out-of-the-box processes Commercial middleware**Up to 50 users** per server **Express**

*EclipseTM, Linux®, MS Windows®, UNIX® - z/OS® (1H 09) & i5/OS (3Q) w/ native asset & work item mgmnt*

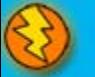

#### Rational Team Concert

#### **Iteration Planning**

- **Integrated iteration planning and execution**
- Task estimation linked to key milestones
- Out of the box agile process templates

#### **SCM**

- Integrated stream management with flow relationships
- Component level baselines
- Server-based sandboxes
- **If Identifies component in streams** and available baselines
- ClearCase connector

#### **Work Items**

- Defects, enhancements and conversations
- Query results view and share queries with team or member
- Support for approvals and discussions
- ClearQuest connector
- **Query editor interface**

#### **Project Transparency**

- Customizable web based dashboards
- **Real time metrics and reports**
- Project milestone tracking and status

#### **Build**

- г Work item and change set traceability
- Local or remote build servers
- Supports ant and command line tools
- **Integration with build forge**
- **Build definitions for team** and private builds

#### **Jazz Team Server**

- Single structure for project related artifacts
- World-class team on-boarding / offboarding including team membership, sub-teams and project inheritance
- Role-based operational control for flexible definition of process and capabilities
- Team advisor for defining / refining "rules" and enabling continuous improvement
- **Process enactment and enforcement**
- **In-context collaboration shows team members** and status of their work

#### Leveraging Rational Team Concert independently

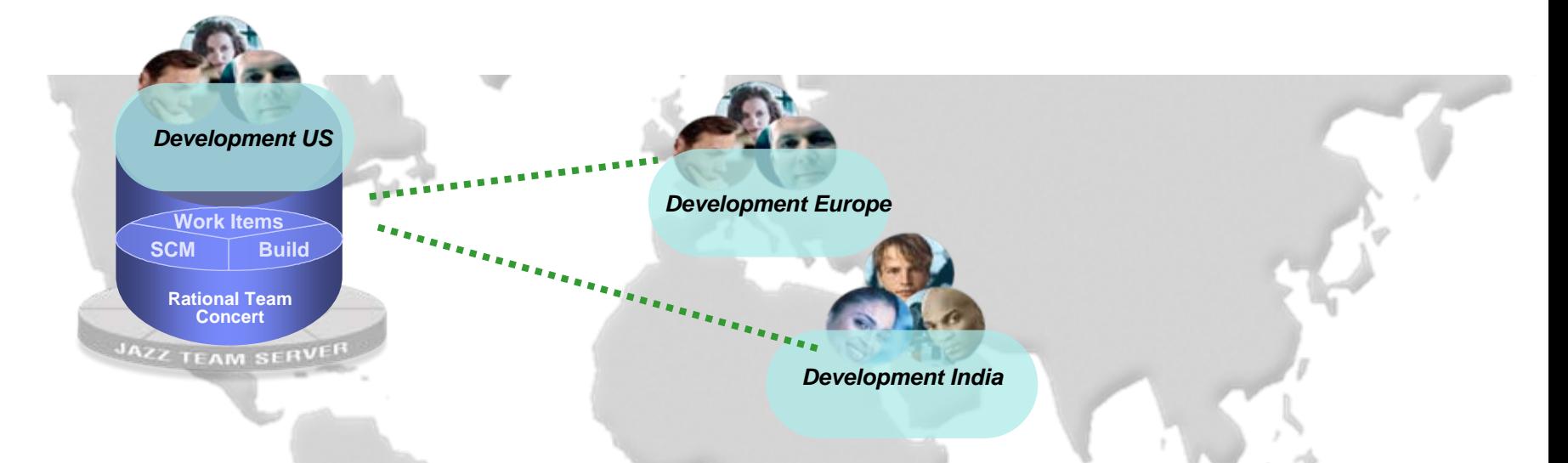

#### <sup>9</sup>**Rational Team Concert Standard, Express, Express-C**

- $\checkmark$  A standalone development environment optimized for small and mid-sized teams
- $\checkmark$  All the collaborative capabilities of the Jazz platform – plus integrated work items, SCM and build management
- $\checkmark$  Dashboards and real-time reports
- $\checkmark$  Team and Process-aware

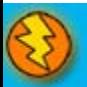

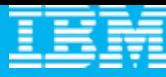

#### Unify distributed teams in mid-sized or enterprise settings

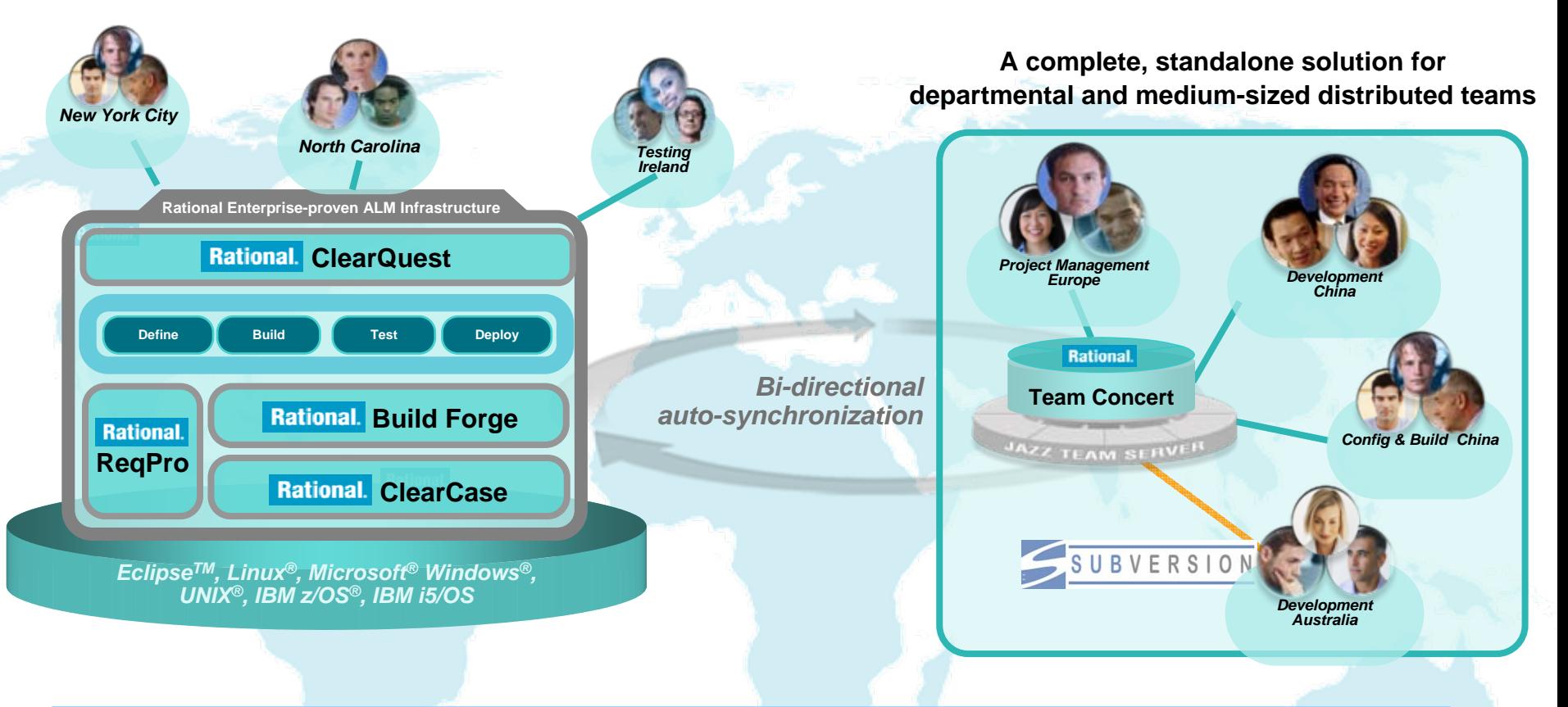

- $\overline{\phantom{a}}$  Supports departmental "satellite" or "agile" projects optionally integrated with existing enterprise-proven Rational ALM infrastructure offerings
- $\mathcal{L}_{\mathcal{A}}$ Enhances existing ALM offerings with new collaborative & process capabilities

#### Source code management

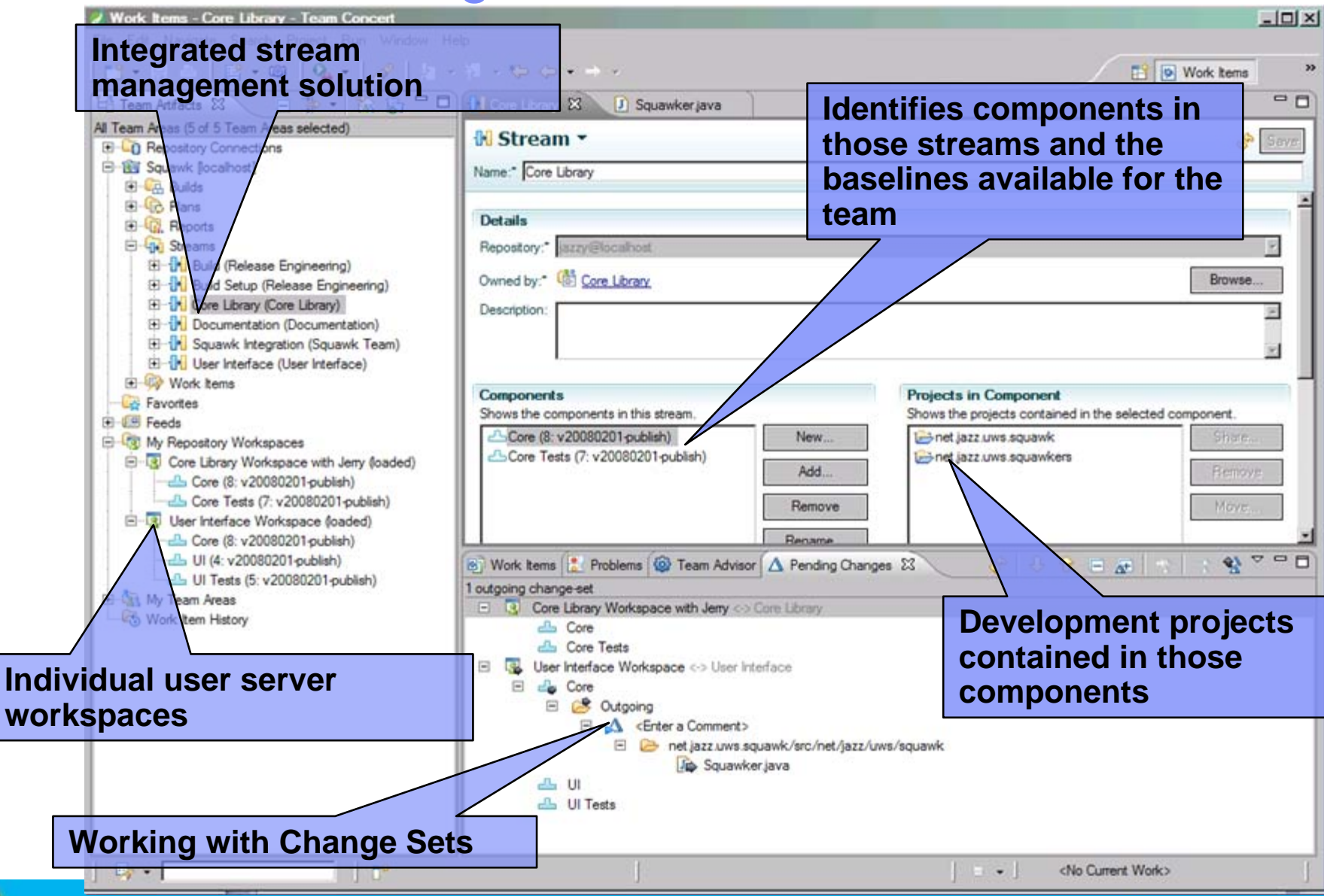

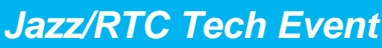

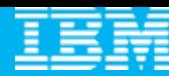

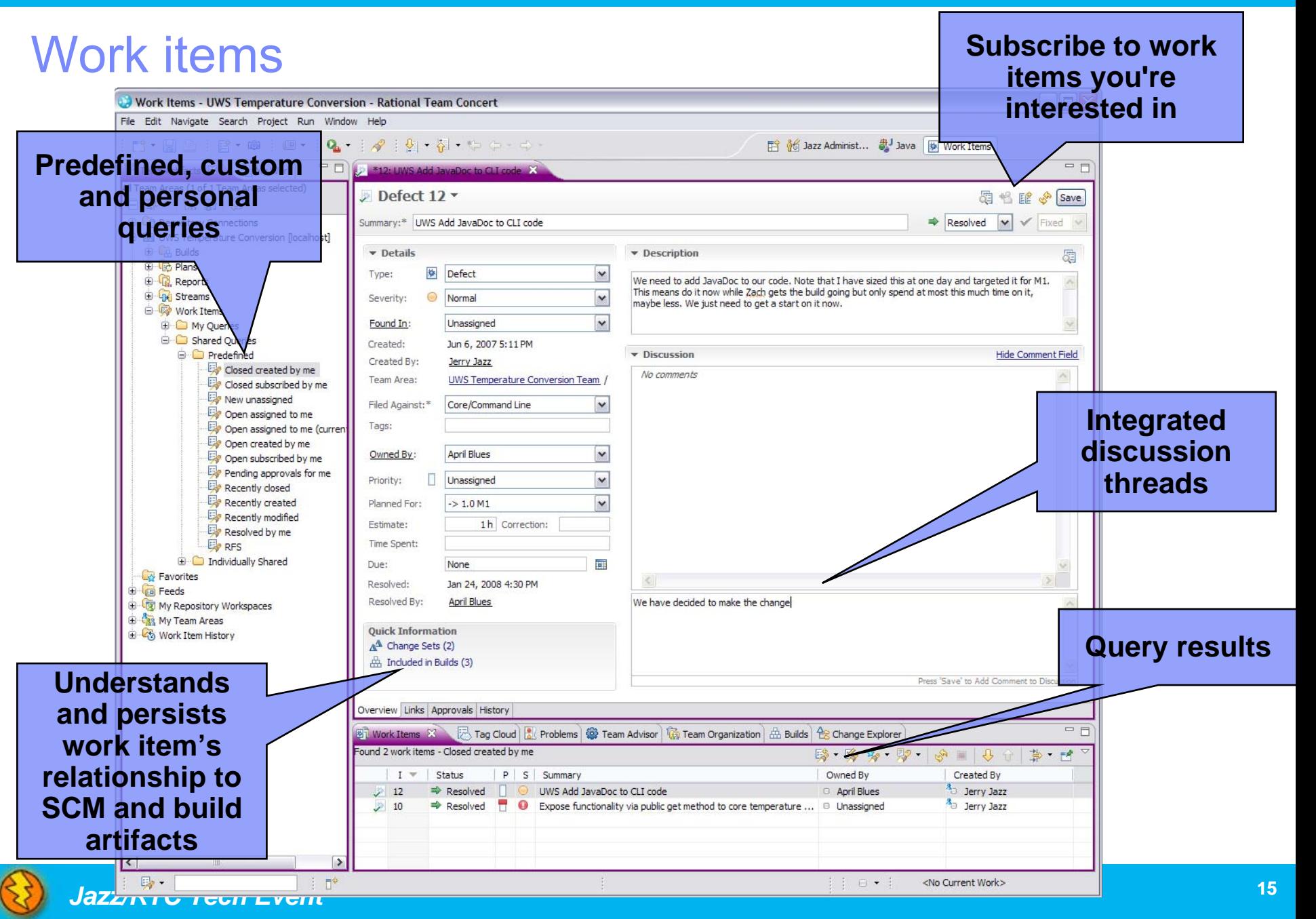

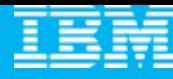

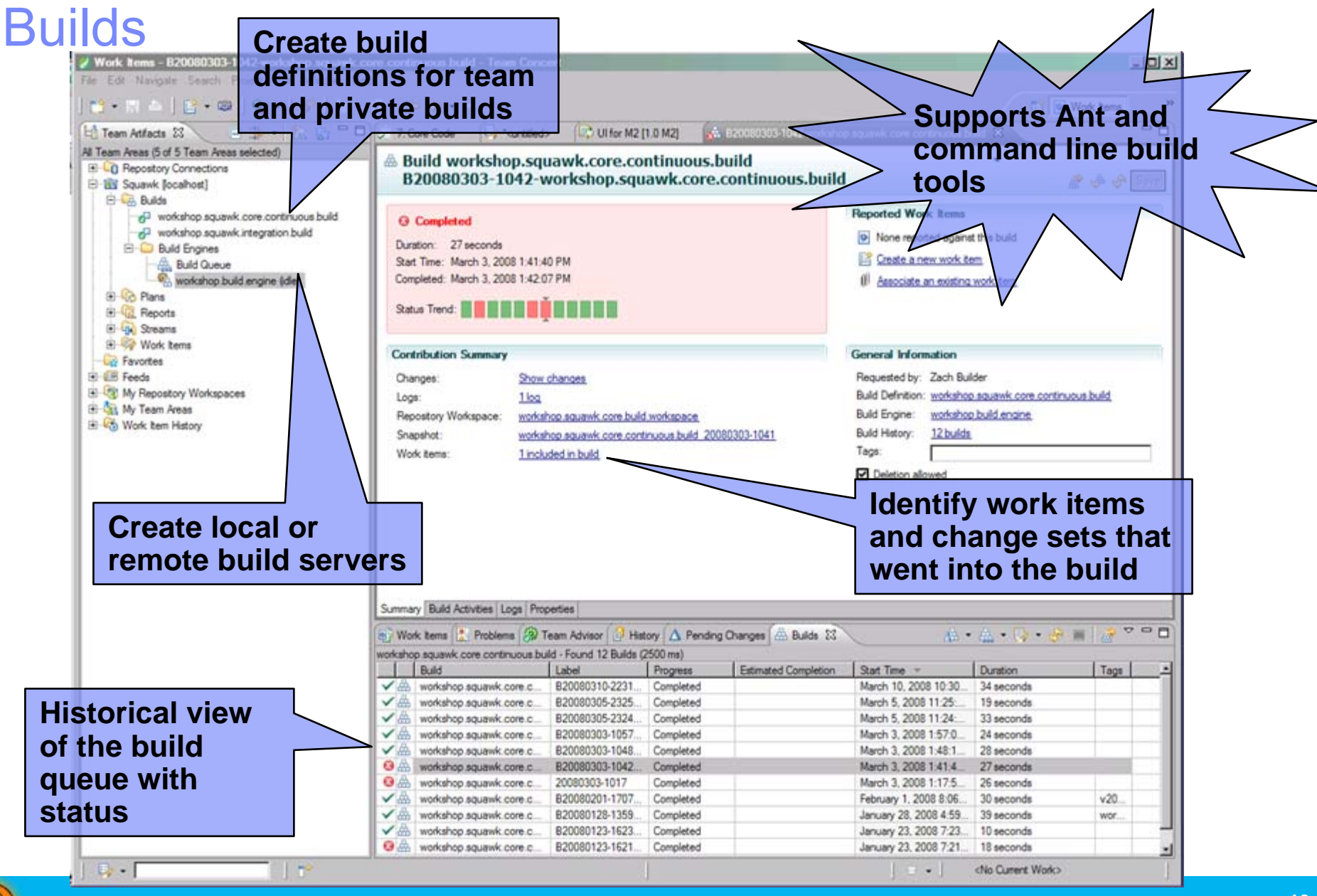

#### Enables process awareness and guidance

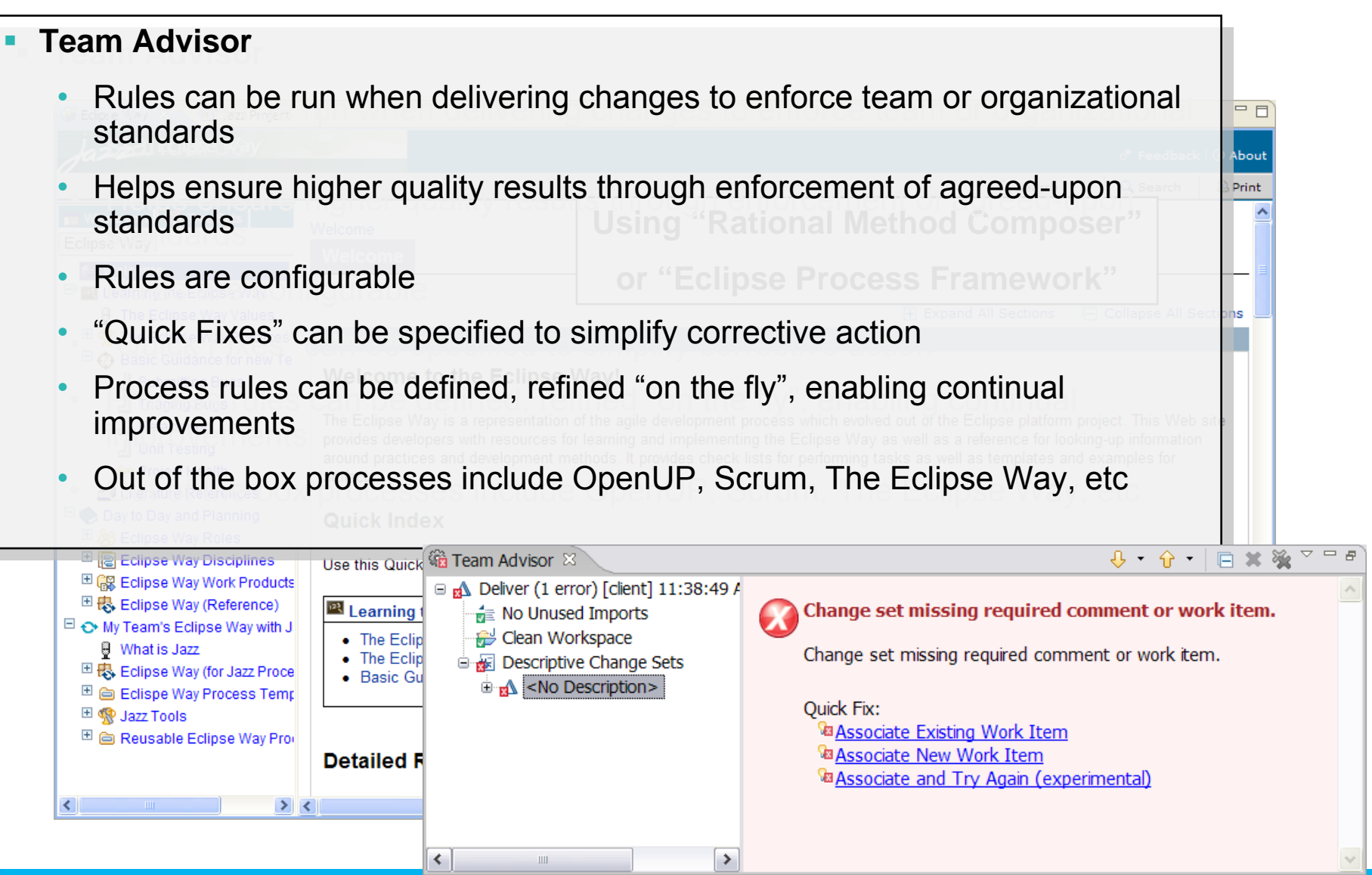

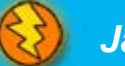

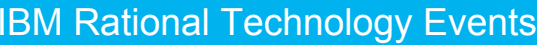

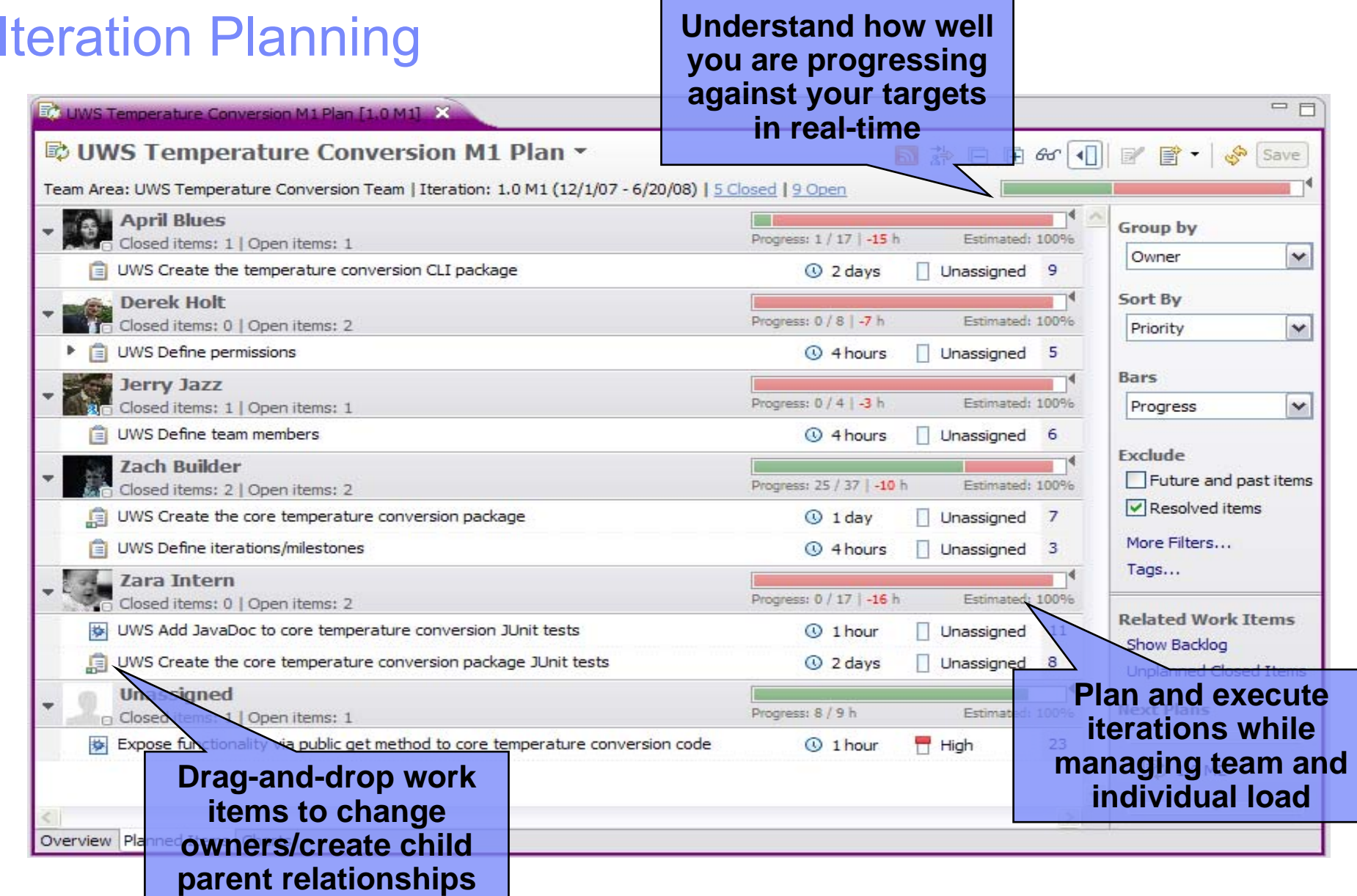

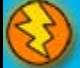

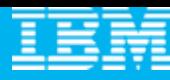

E Team Att [3-2 Team Ce 23 UU Team Org

#### In-context collaboration

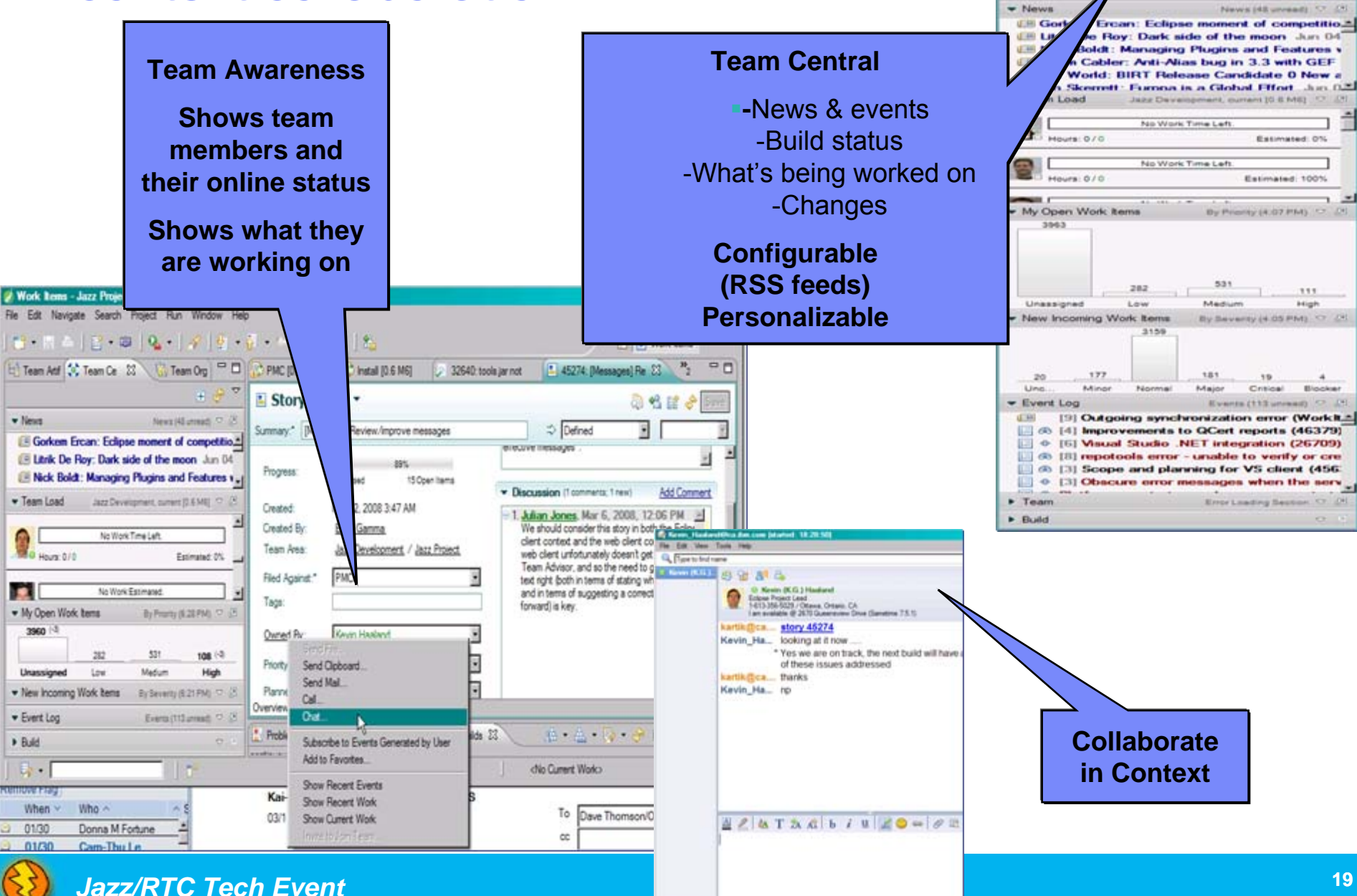

#### Dashboards

#### **Transparency, collaboration and control via customizable dashboards**

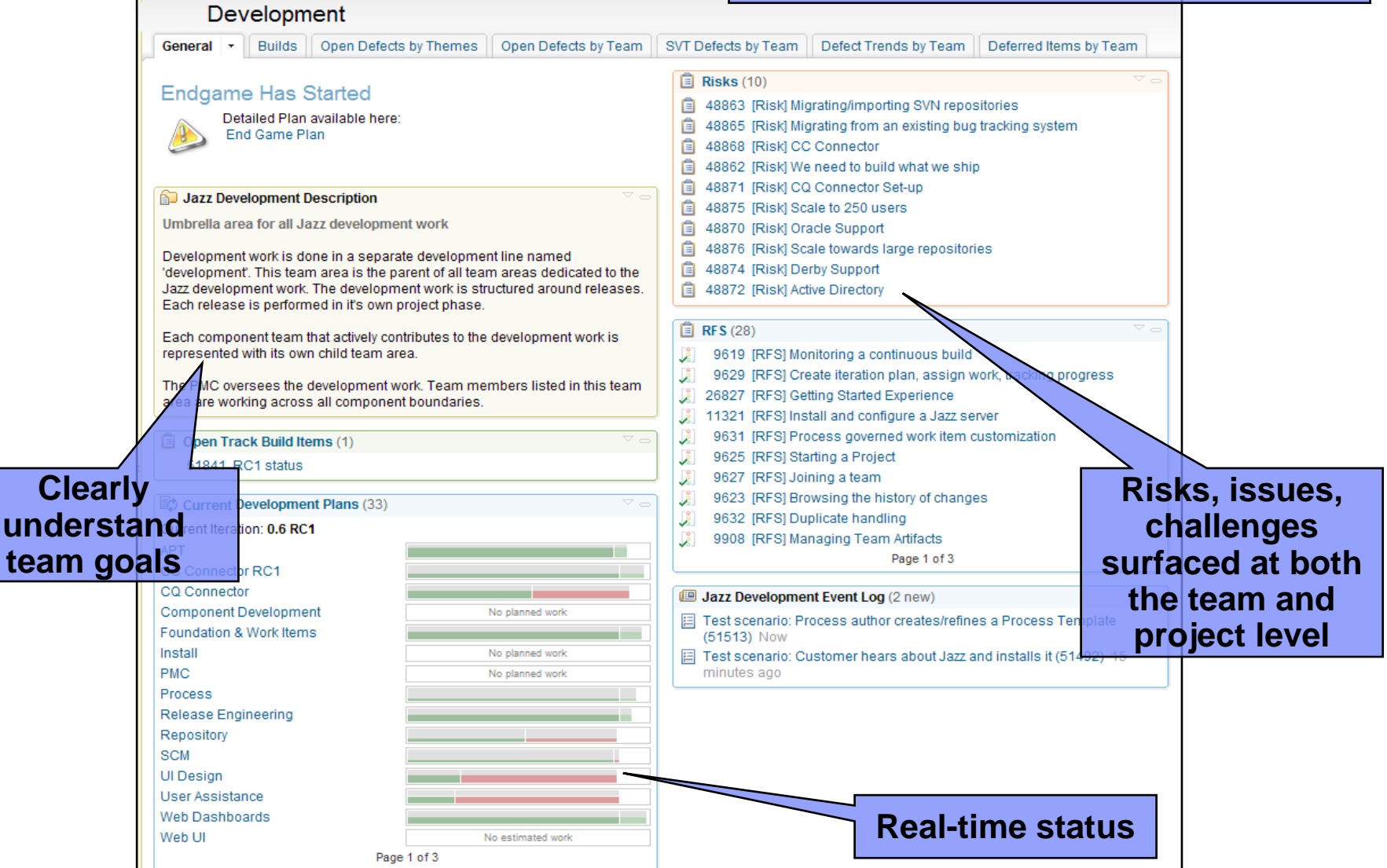

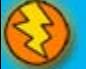

**under** 

#### Dashboards and reporting

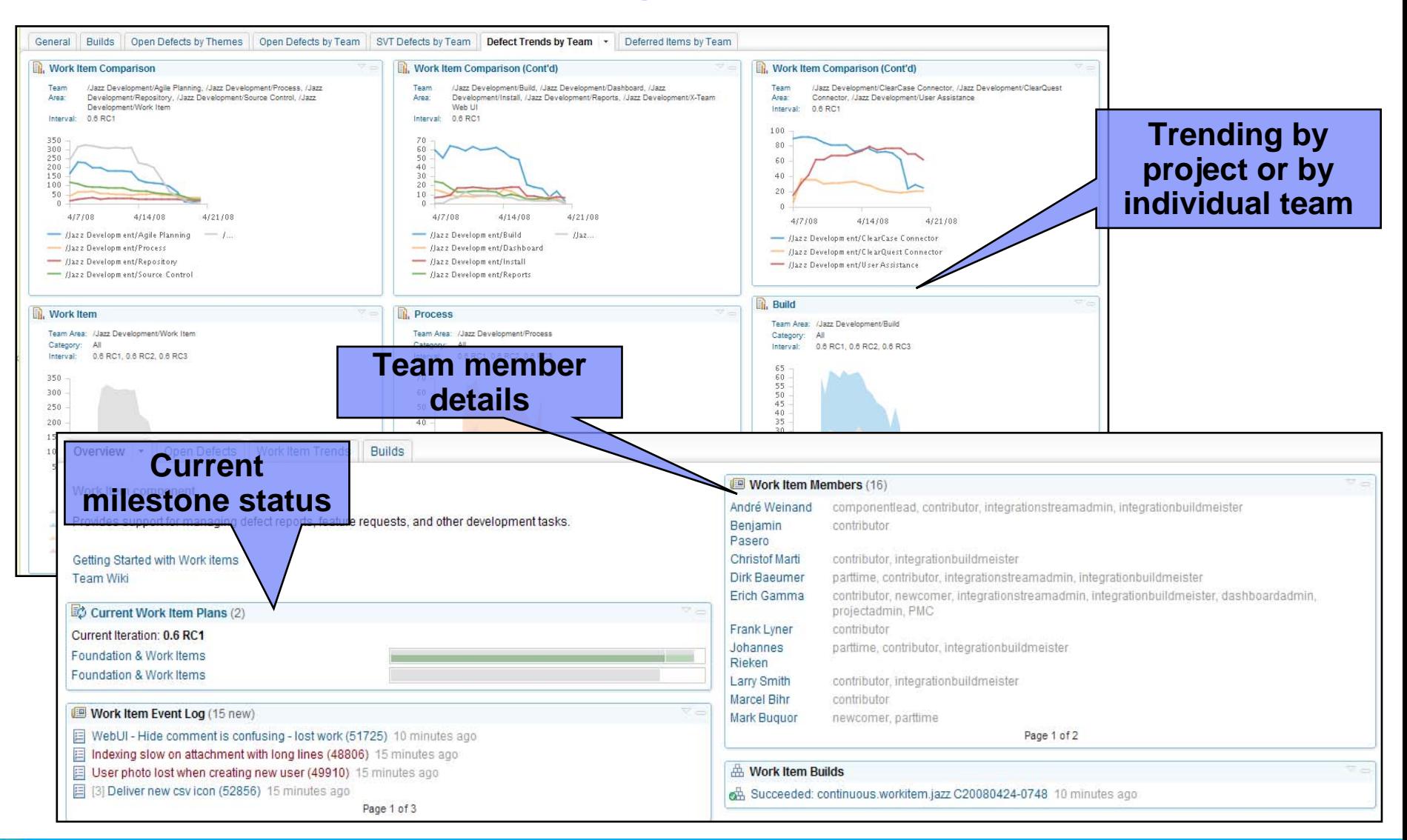

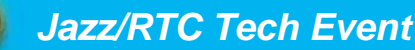

#### IBM Rational Technology Events

#### Extend team collaboration to a broad range of software professionals

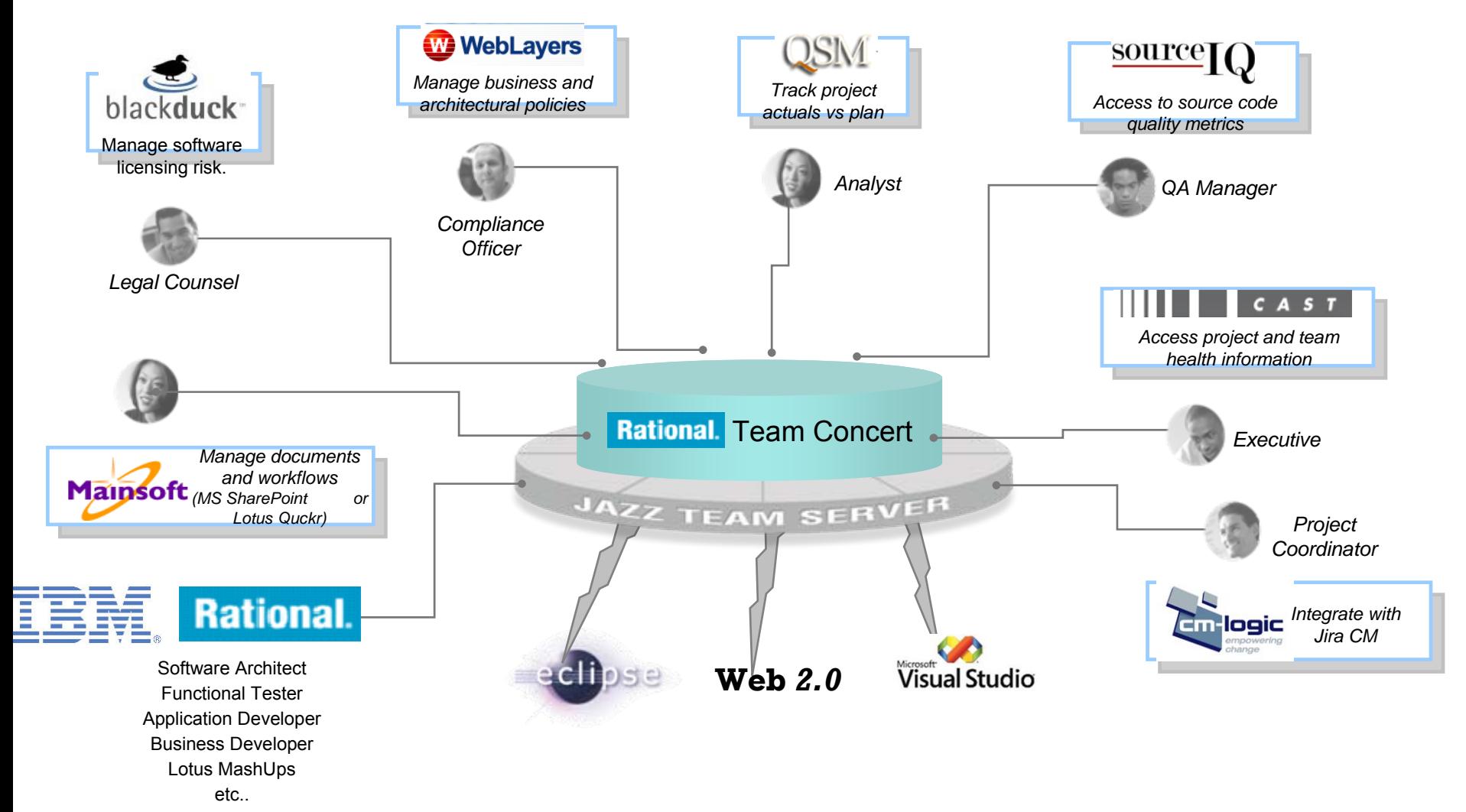

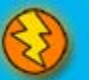

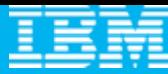

## DEMO

 $\overline{\phantom{a}}$ Introduction to Rational Team Concert

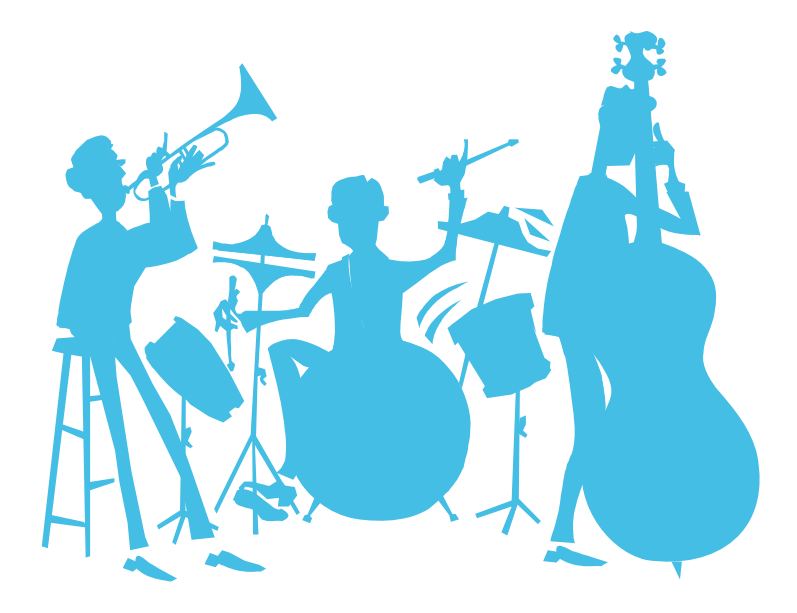

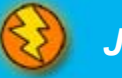

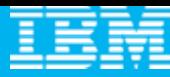

# Agenda

- $\mathcal{L}_{\mathcal{A}}$ **All that Jazz**
- $\overline{\phantom{a}}$  **Rational Team Concert**
	- **C** Overview
	- **Getting Started with a new Team**
	- ▶ Software Configuration Management
	- Build Management
	- ▶ Change and Traceability

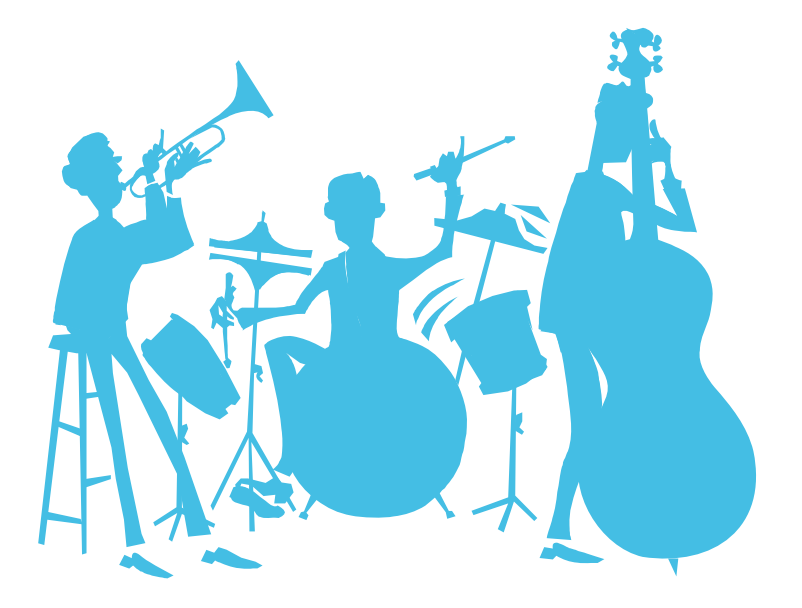

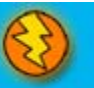

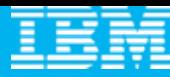

#### Joining a Team

- ш For most environments, joining a project can be complicated
- ш Team Concert makes this as easy as possible
- ш Adding a new team member to a project generates a Team Invitation email
- $\mathcal{L}_{\mathcal{A}}$  Contents of the email can be used to set up the new team member's access to the project resources in Team Concert

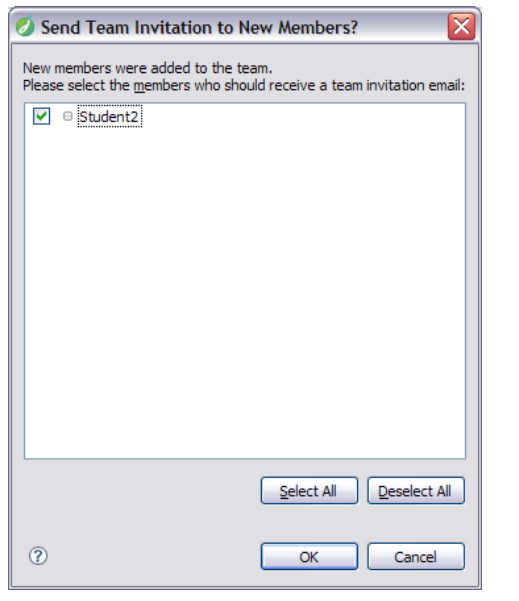

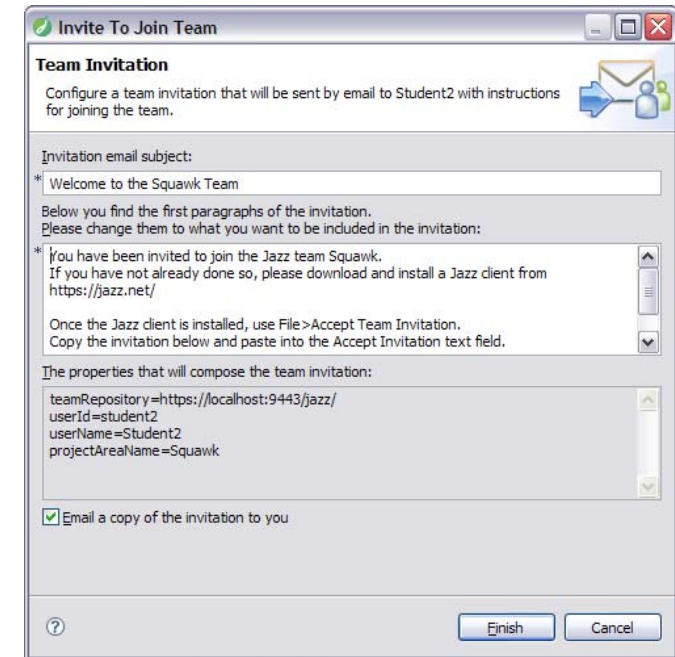

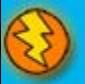

### **Communication**

- Users of Team Concert can use a variety of tools to communicate with team members
	- E-mail
	- ▶ Instant Messaging/Chat
	- RSS feeds
	- Web UI
	- ▶ Team Concert client
- Team members can use all the typical communication mechanisms to keep working together as a team, regardless of where they are physically located. This collaboration allows for a single view of project data
	- ▶ Integrated Instant Messaging/Chat for immediate feedback
	- RSS feeds to notify you of significant events on the project in real time
	- ▶ The Web UI used for anyone on the team, or who has an interest in the project

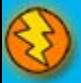

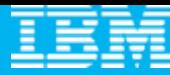

# DEMO

- $\blacksquare$  Joining a new project
	- ▶ Connect to project
	- $\blacktriangleright$  Network with new team

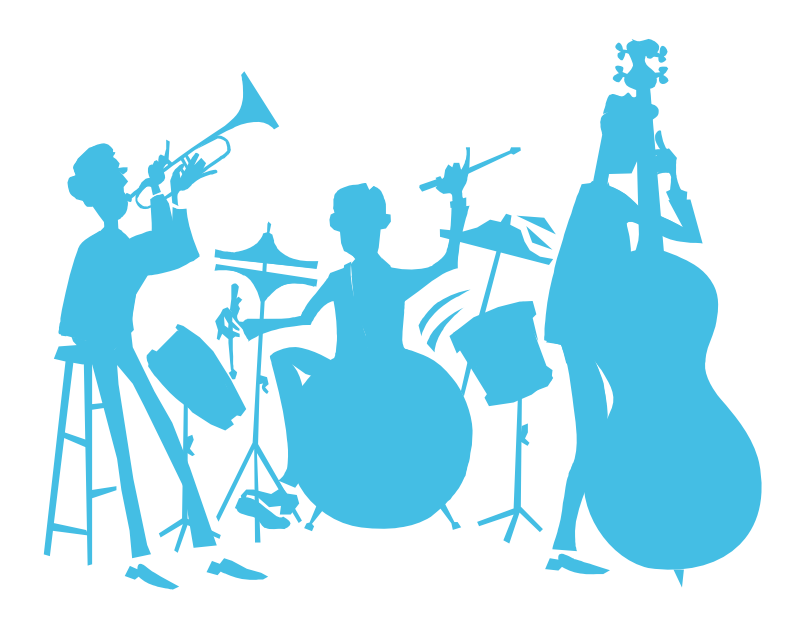

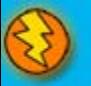

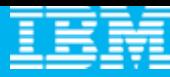

# Agenda

- $\mathcal{L}_{\mathcal{A}}$ All that Jazz
- $\mathcal{L}_{\mathcal{A}}$  **Rational Team Concert**
	- **C** Overview
	- ▶ Getting Started with a new Team
	- **Software Configuration Management**
	- Build Management
	- ▶ Change and Traceability

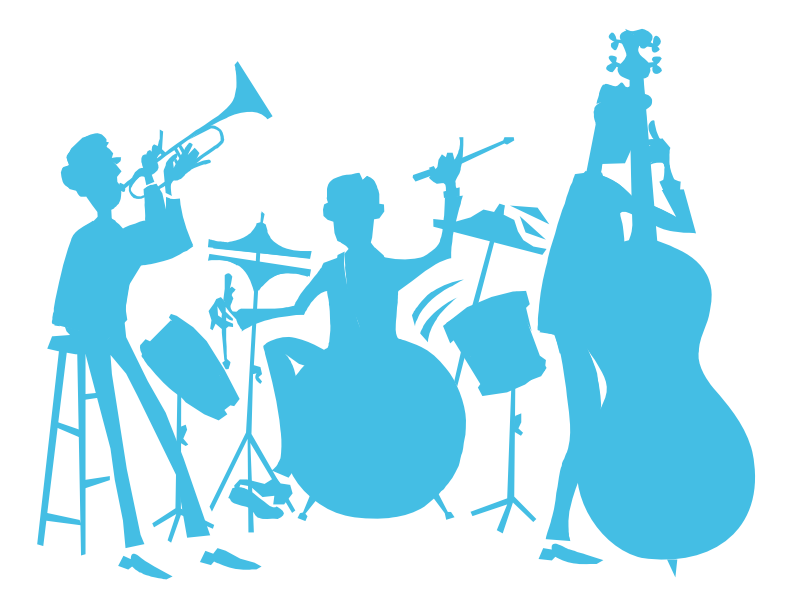

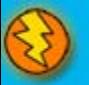

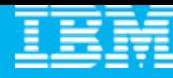

#### Units of work

- $\bullet$ Rational Team Concert allows you to divide your work into **work items**
- $\bullet$ The set of work item types is **open-ended**
- ●Standard types: **Task**, **Enhancement**, **Defect**
- The set is **defined by each team**
- $\bullet$ The work item **life cycle** is **configurable**
- ●All work items are **stored** in the **repository**
- ● The way that Rational Team Concert uses **Work items** means that all your work can be planned, tracked and stored under configuration management. Allowing for both the top down view and the low level view of data and project status.

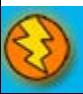

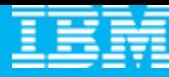

#### Work Items are central to Rational Team Concert

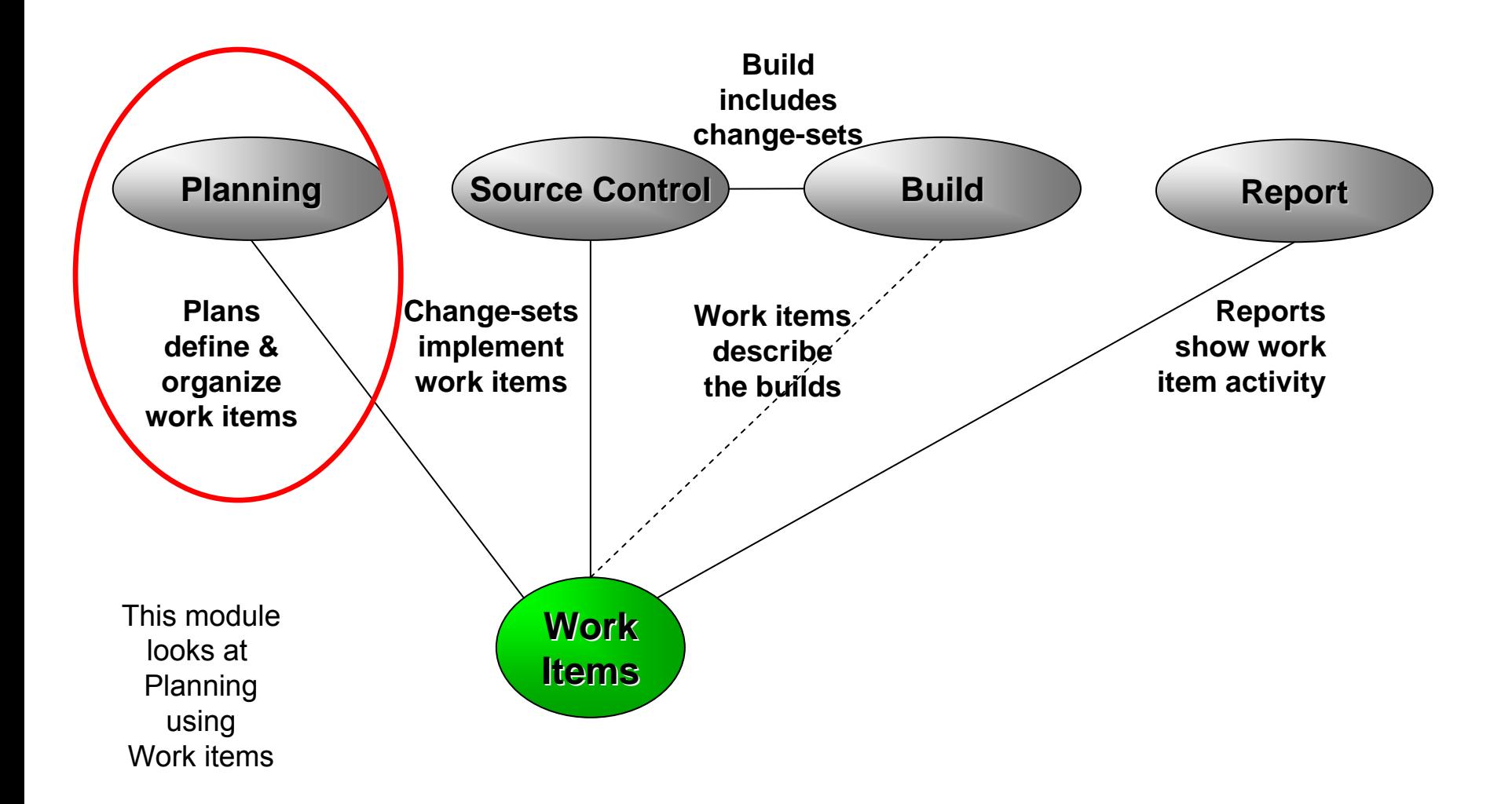

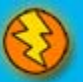

#### Work Item details

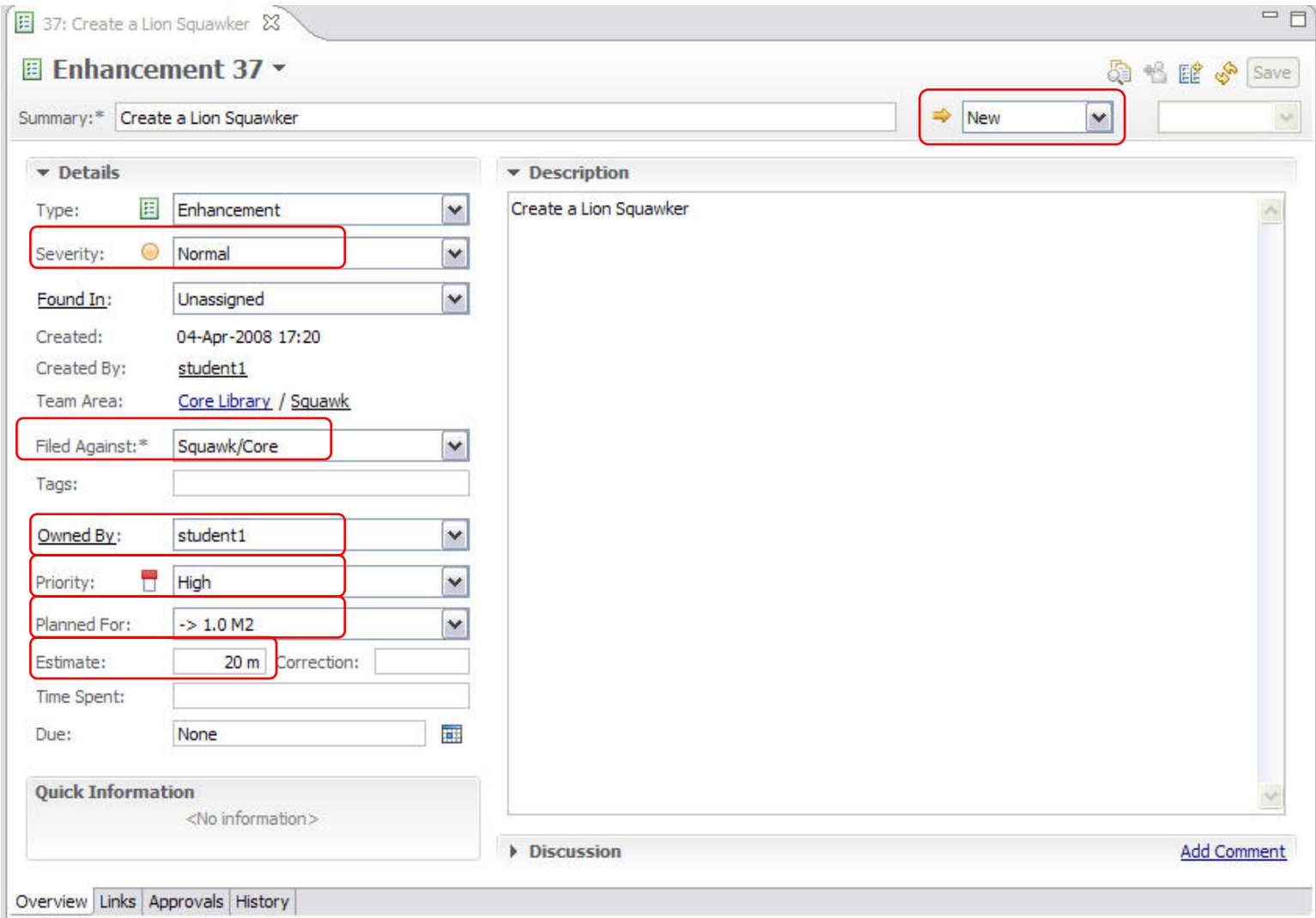

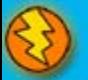

#### Iteration planning in Rational Team Concert

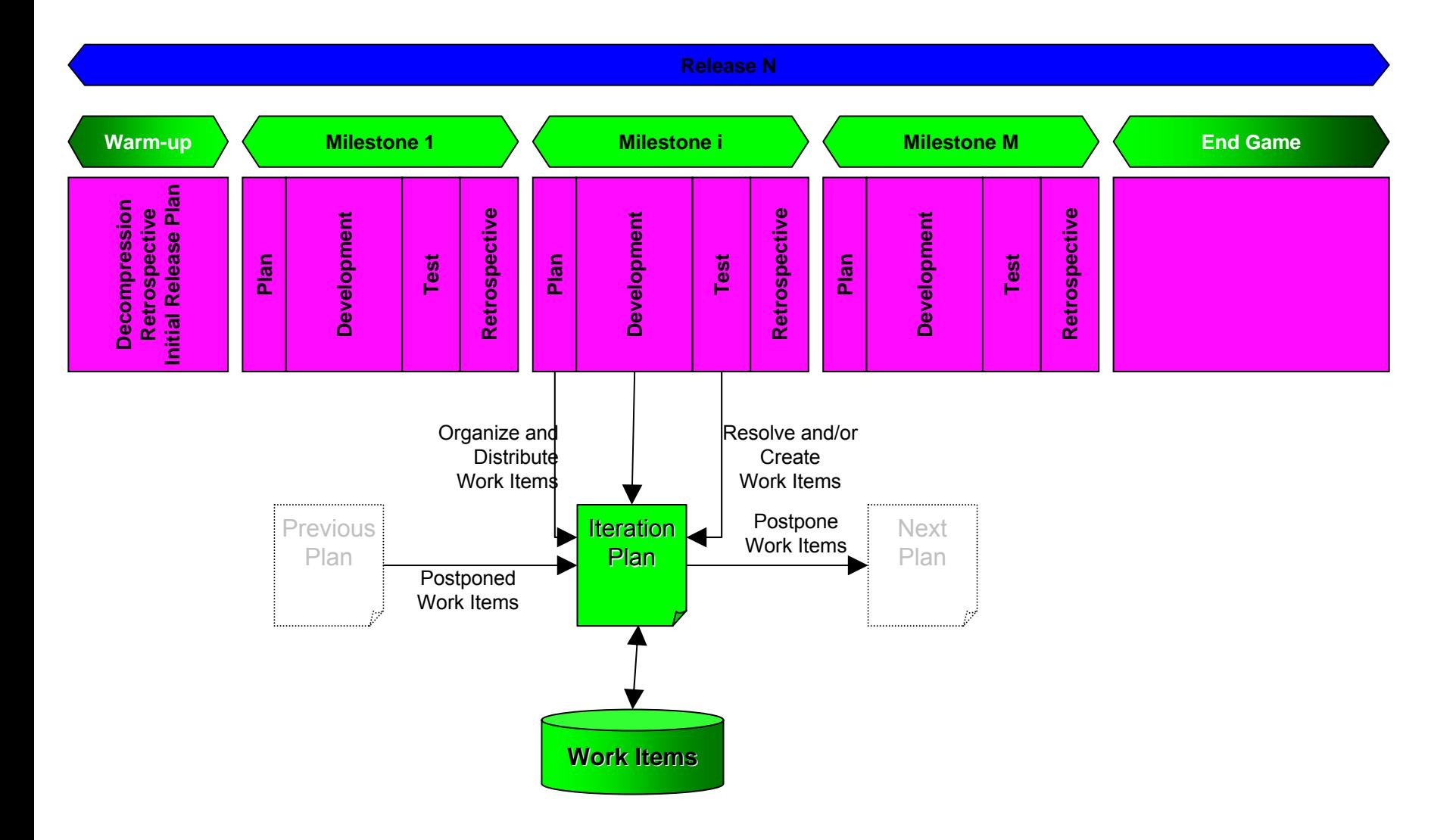

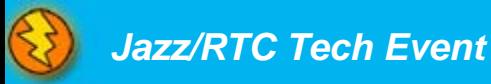

## The Iteration Plan

- ● A collection of work items…
	- ▶ Assigned to a given milestone
	- $\blacktriangleright$  For a given team
- ● Plans are live
	- ▶ Changing work items changes the plan
	- $\blacktriangleright$ Changing the plan directly changes the work items
	- Create new work items from the plan
- ● Plan structure is dynamic
	- ▶ Easily be grouped by owner, category, duration, priority, etc.
- ● Plans are visible
	- Available to everybody on the team
	- $\blacktriangleright$ Observable by interested outsiders

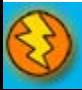

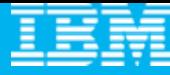

## Work Item Queries

- ● Provides real-time project health information and transparency of status through automated data gathering.
- ● Rational Team Concert provides a query mechanism to find work items in a Project Area allowing for more project transparency.
	- The query scope for work items is the project area.
- ● The user interface includes
	- **an editor for building structured work item queries**
	- Þ an end-user configurable work item view to browse the query results.

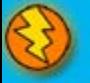

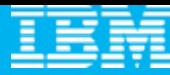

## DEMO

- Planning your work
	- ▶ Create a new Enhancement
	- ▶ Create a new Iteration

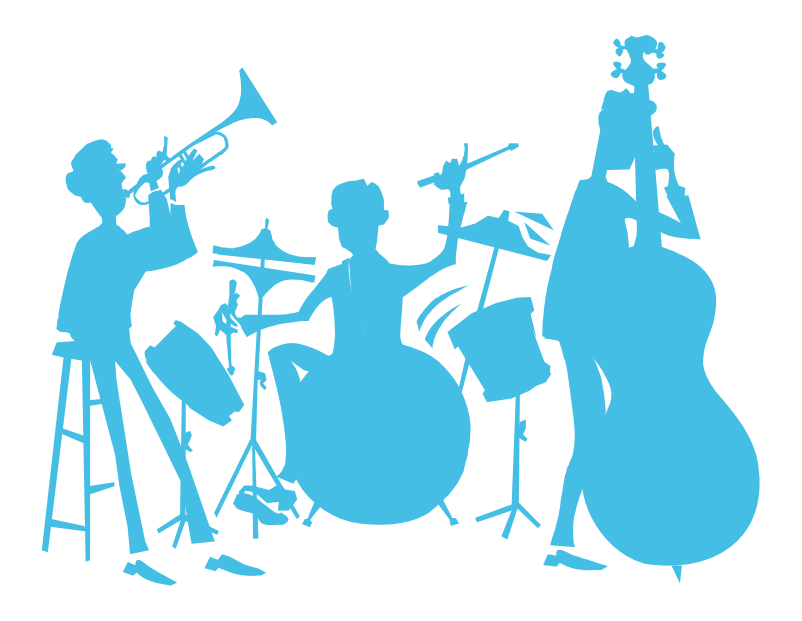

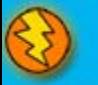

## Real time collaboration

- $\bullet$  The modules before showed how the project team plans the work for an iteration.
	- But how does the project keep track of all the planned work items?
	- ▶ How do I see who may help me with my actual problem?
	- ▶ How do I get the most recent status of the project?

#### What if your tool knows the actual status of your team's work?

Rational Team Concert stores all artifacts for the development project in one repository and provides powerful query capabilities to retrieve and display data.

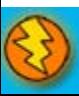

### Real time collaboration

- ● Query and Reporting capabilities are available in the Eclipse Client and the Web UI.
	- Define queries on Work Items to find your work and the work of others.
	- ▶ See who is online and ready to collaborate with you.
	- ▶ See the event log for build or work item events that are interesting to you and follow RSS feeds for News.
	- Generate, display and export reports on the status and health of the project.
- $\bullet$  Rational Team Concert displays the information in automatically refreshed views that are configurable, so that you are up to date with the information you need in real time.

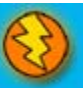

- ●Rational Team Concert uses the BIRT\* reporting engine
- ● A huge variety of report formats are designed and available to display an actual overview of your projects:
	- ▶ Reports for the health of your builds
	- $\triangleright$  Reports for viewing the team load and the distribution of work items
	- ▶ Reports for your code
	- ▶ Etc.
- ●Reports can be arranged in the Web UI to Dashboards
- ●Reports can be exported to: .pdf, .xls, .doc, .ppt Formats

\*BIRT is an open source Eclipse-based reporting system that integrates with your Java/J2EE application to produce compelling reports.

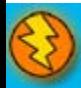

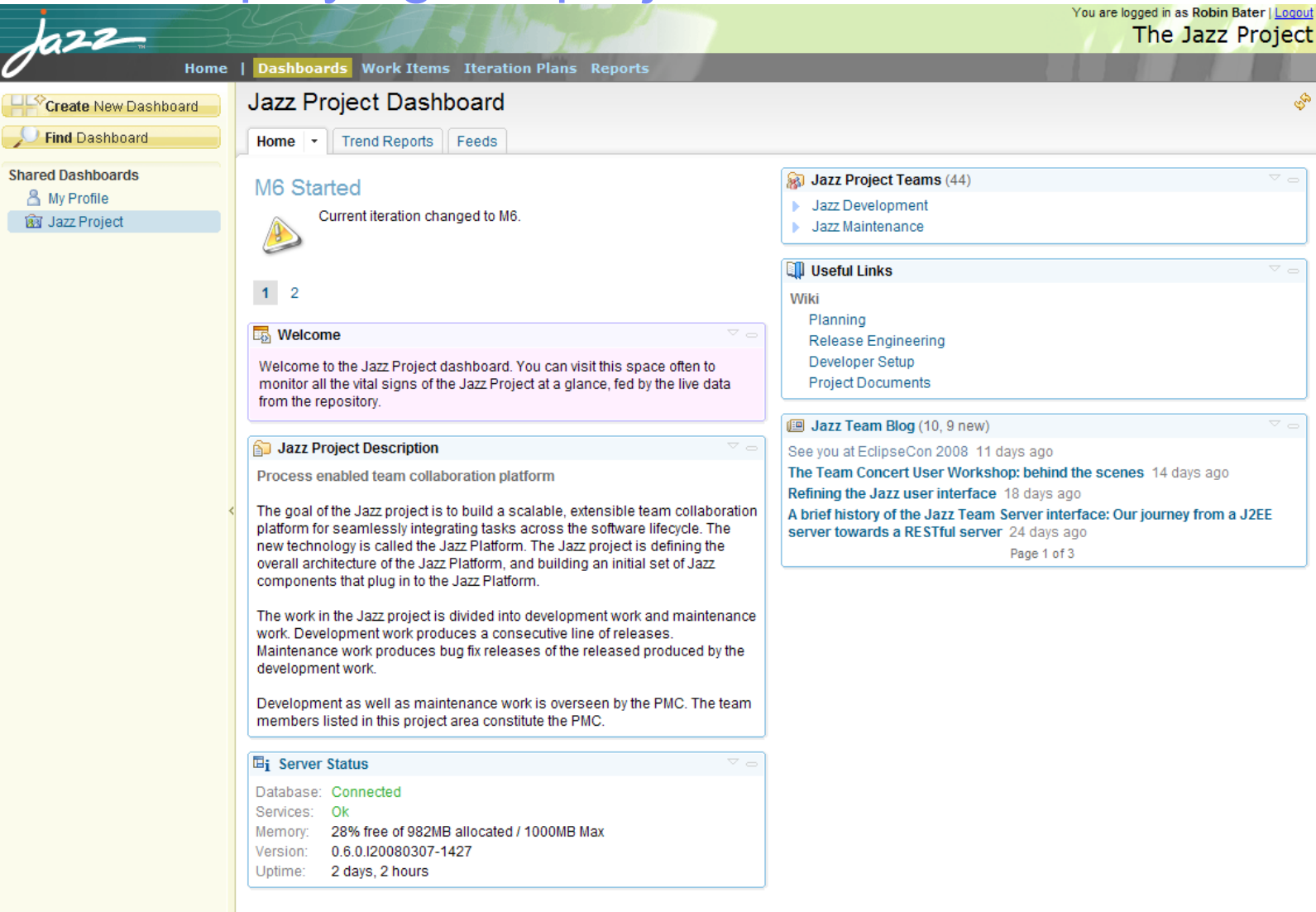

@ 2006 IBM Jazz Team Collaboration Platform | Contact | Terms of Use

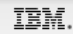

**Rational**. software

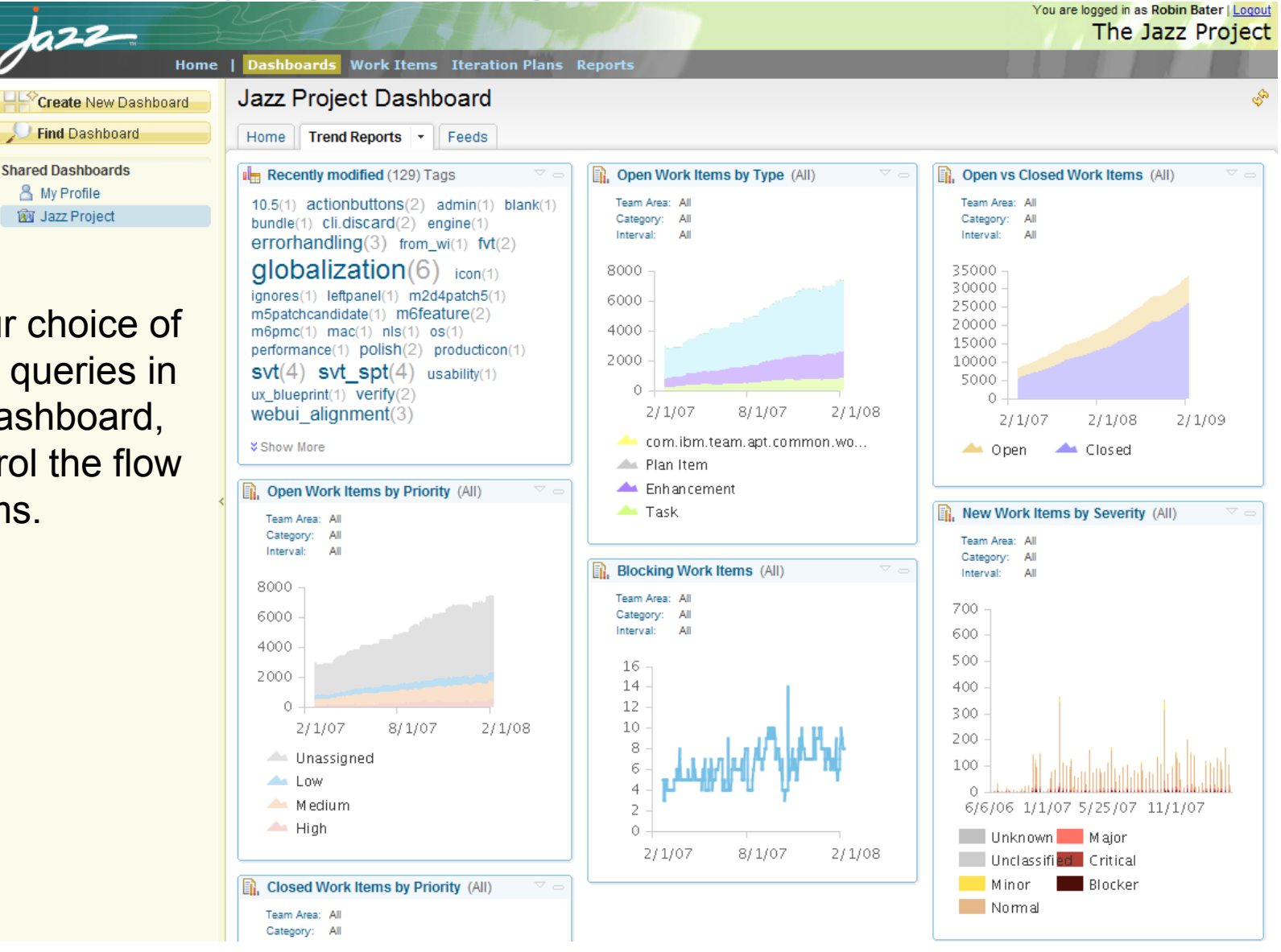

Display your choice of reports and queries in your own dashboard, e.g. to control the flow of work items.

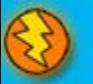

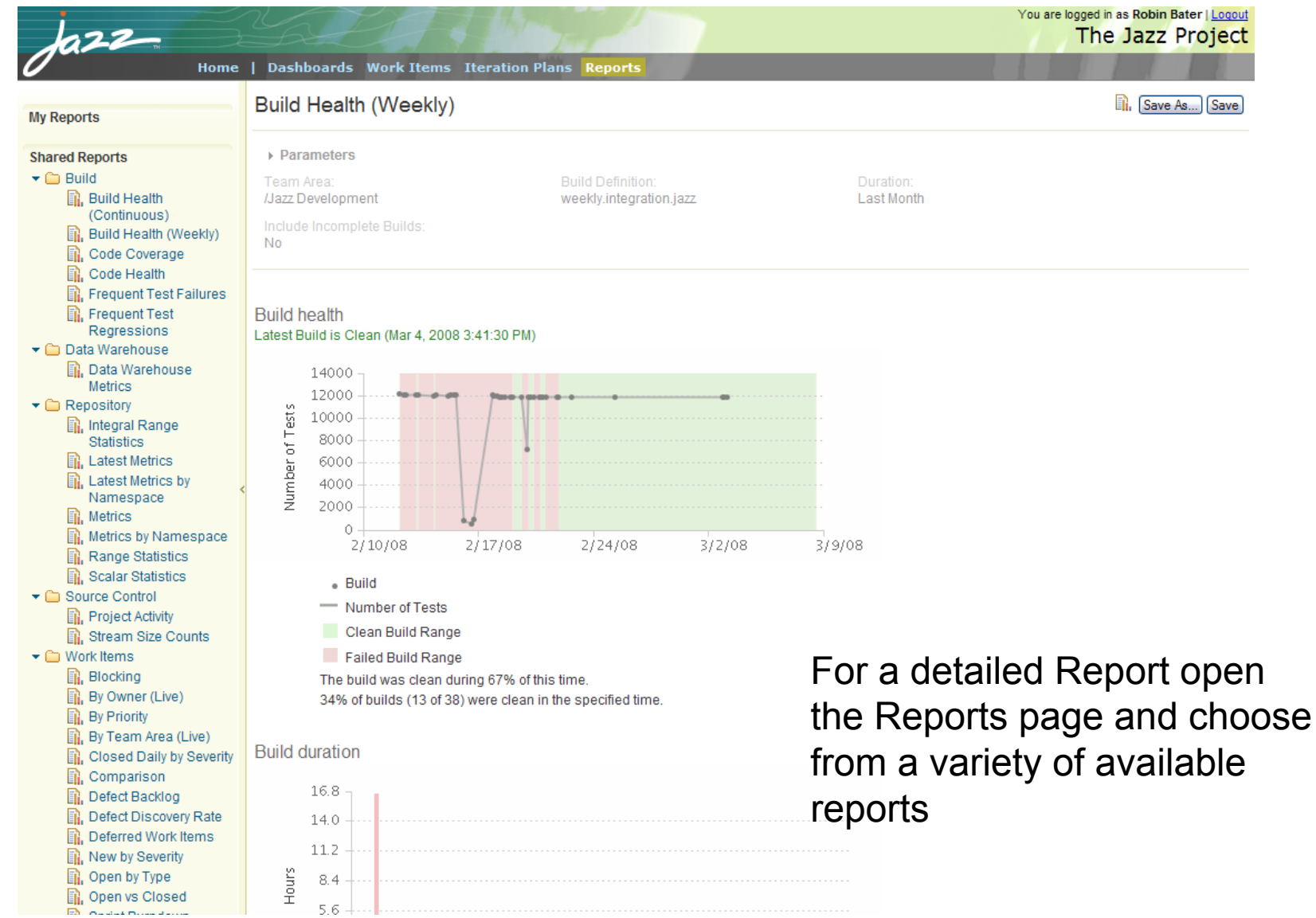

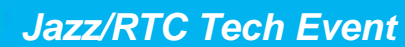

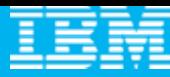

# Agenda

- $\mathcal{L}_{\mathcal{A}}$ All that Jazz
- $\mathcal{L}_{\mathcal{A}}$  **Rational Team Concert**
	- **C** Overview
	- ▶ Getting Started with a new Team
	- **Source Configuration Management**
	- Build Management
	- ▶ Change and Traceability

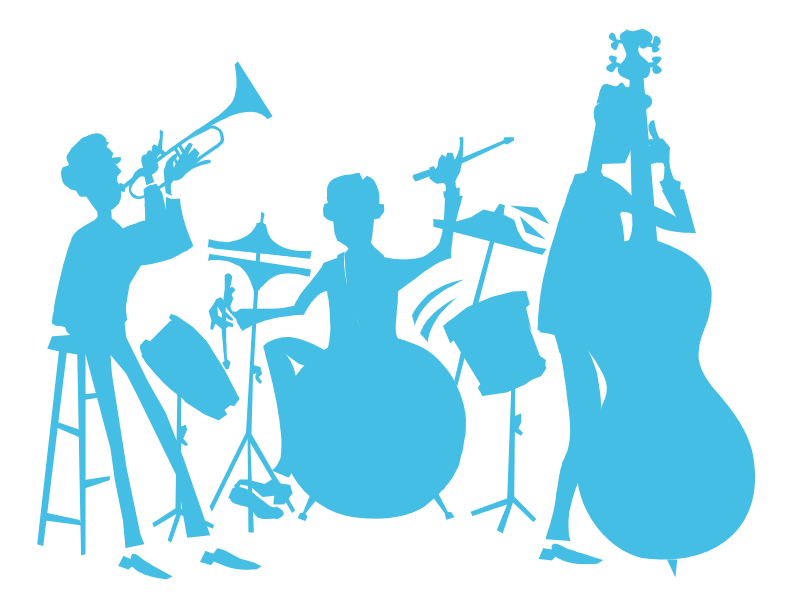

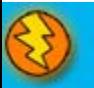

#### Basic Jazz SCM Anatomy Repository Stream Workspace Vvorkspace Repository Workspace | | Eclipse Workspace StreamYour change-set Other change-sets

- $\bullet$ Streams are for sharing
- ●Repository workspaces are your personal space
- ●Eclipse workspaces are where you work
- ●Change-sets flow back and forth
- $\bullet$ Subsequent modules will cover each of these

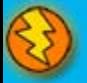

Components…

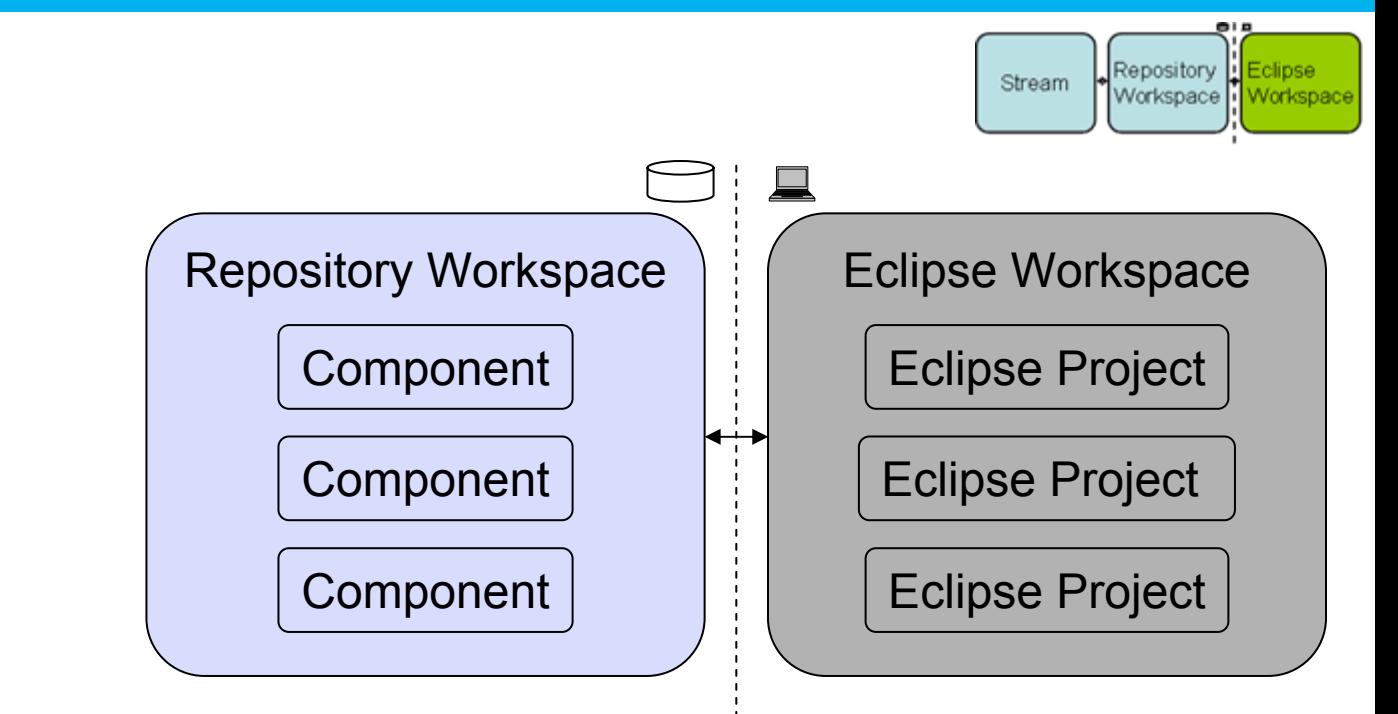

- ● Repository Workspaces
	- ▶ Contain components
	- **Jazz understands the structure of your project**
	- ▶ Components map to Eclipse Projects in an Eclipse Workspace
		- I. Jazz will create these Eclipse Projects for you

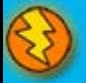

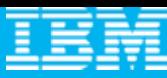

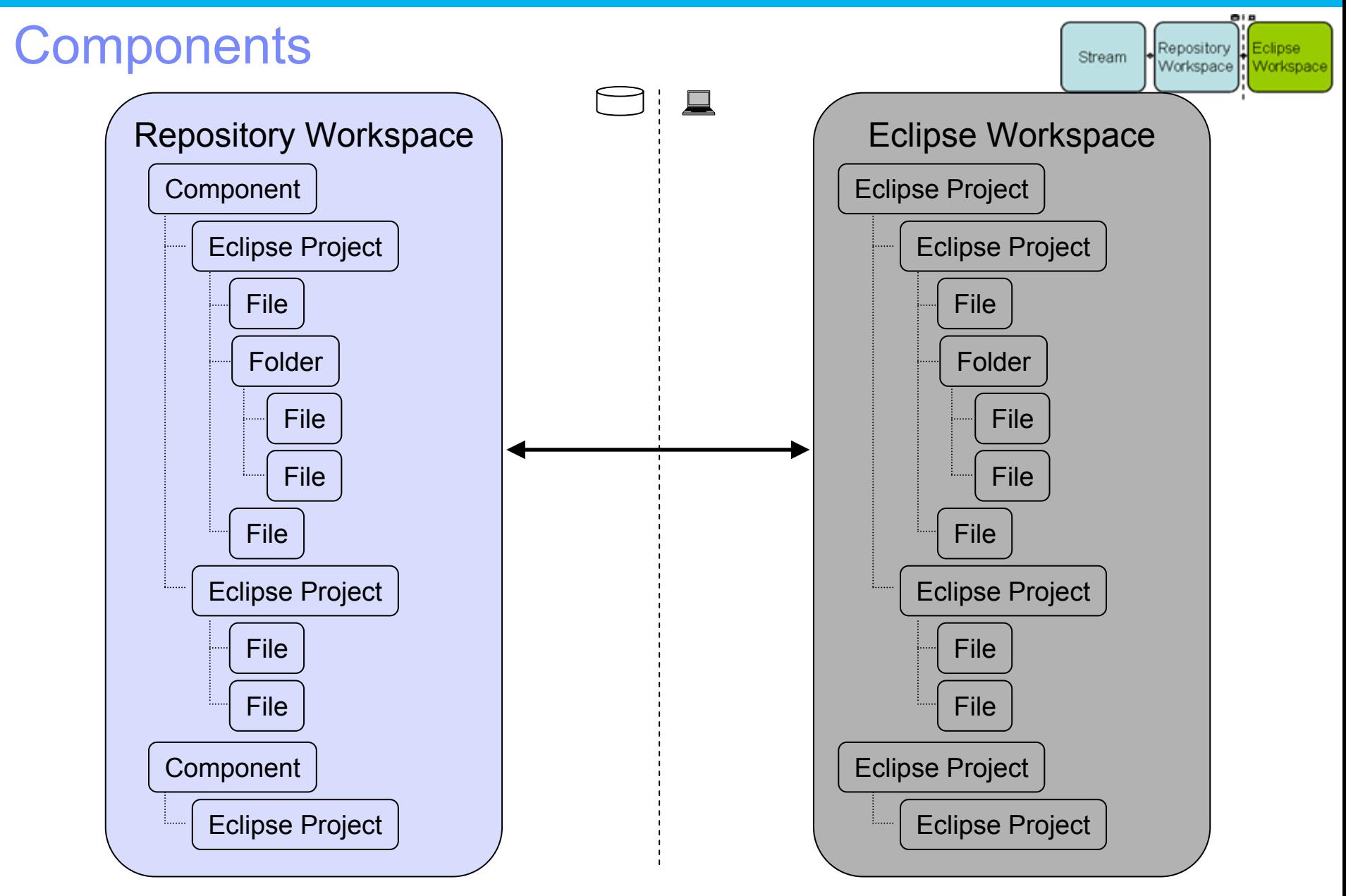

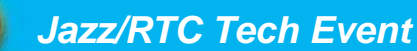

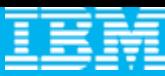

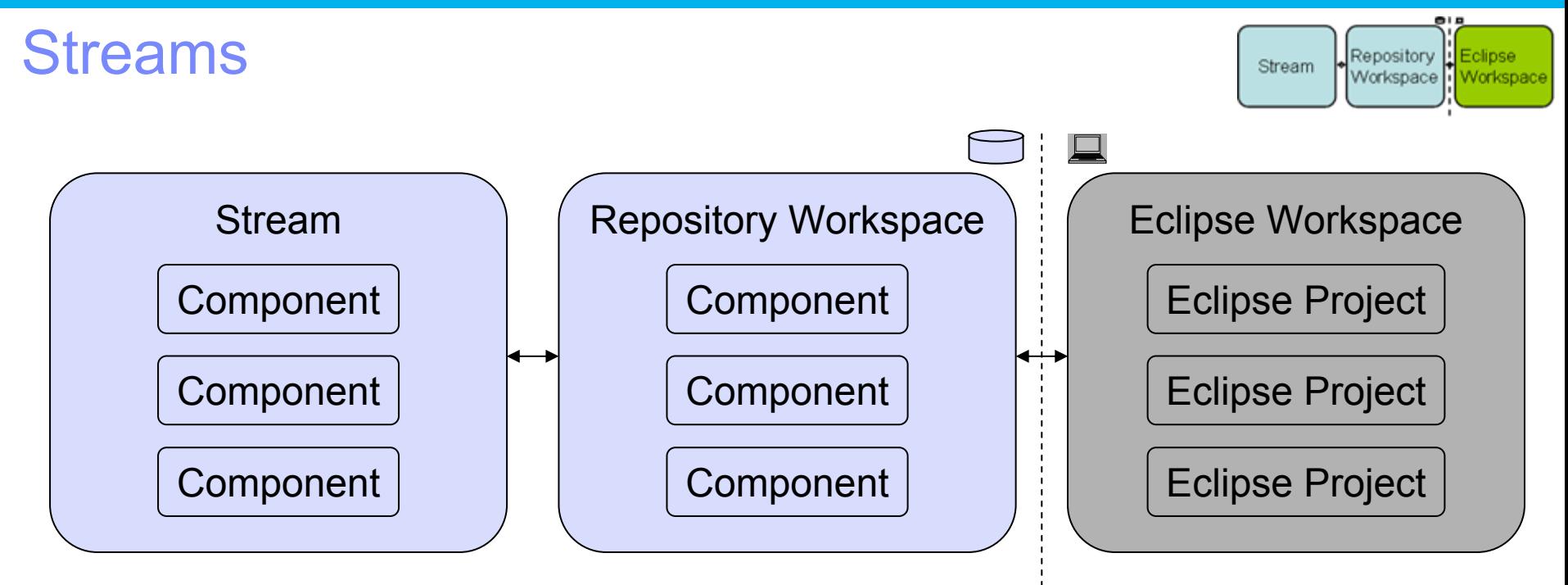

- ● Eclipse Workspace
	- ▶ Where a developer actively adds and changes source
- Repository Workspace
	- A developer's private space in the repository
- $\bullet$  Stream
	- A place to share source with your team

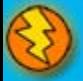

#### Change-sets Repository Stream Workspace Workspace Change-set StreamChange-set **Components** Eclipse Projects Change-set Change-set

- $\bullet$  Components Track Changes
	- ▶ Collection of files and folders is built up from the steady build up of change-sets
	- ▶ Each change-set builds on what came before
- Change History
	- A time-ordered sequence of change-sets
	- Describes how the component's content was built from nothing

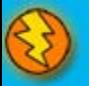

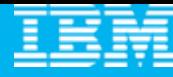

## Change-set Details

- ● Composed from a collection of changes to one or more files and folders
	- Manage dependencies in an integrated and transparent fashion
	- Change-set orientation is another example of Jazz understanding your project
	- A change-set that affects multiple resources is committed as a single atomic unit
- ● Indicates the reason for the changes
	- ▶ Traceable artifacts
	- ▶ Collaborative in nature via a comment, and/or
	- ▶ By referencing the relevant work item
- ● Can be shared with another team member in real time to increase productivity
	- ▶ Via a stream, or
	- **From your repository workspace via a work item**

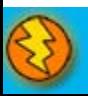

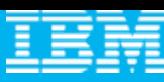

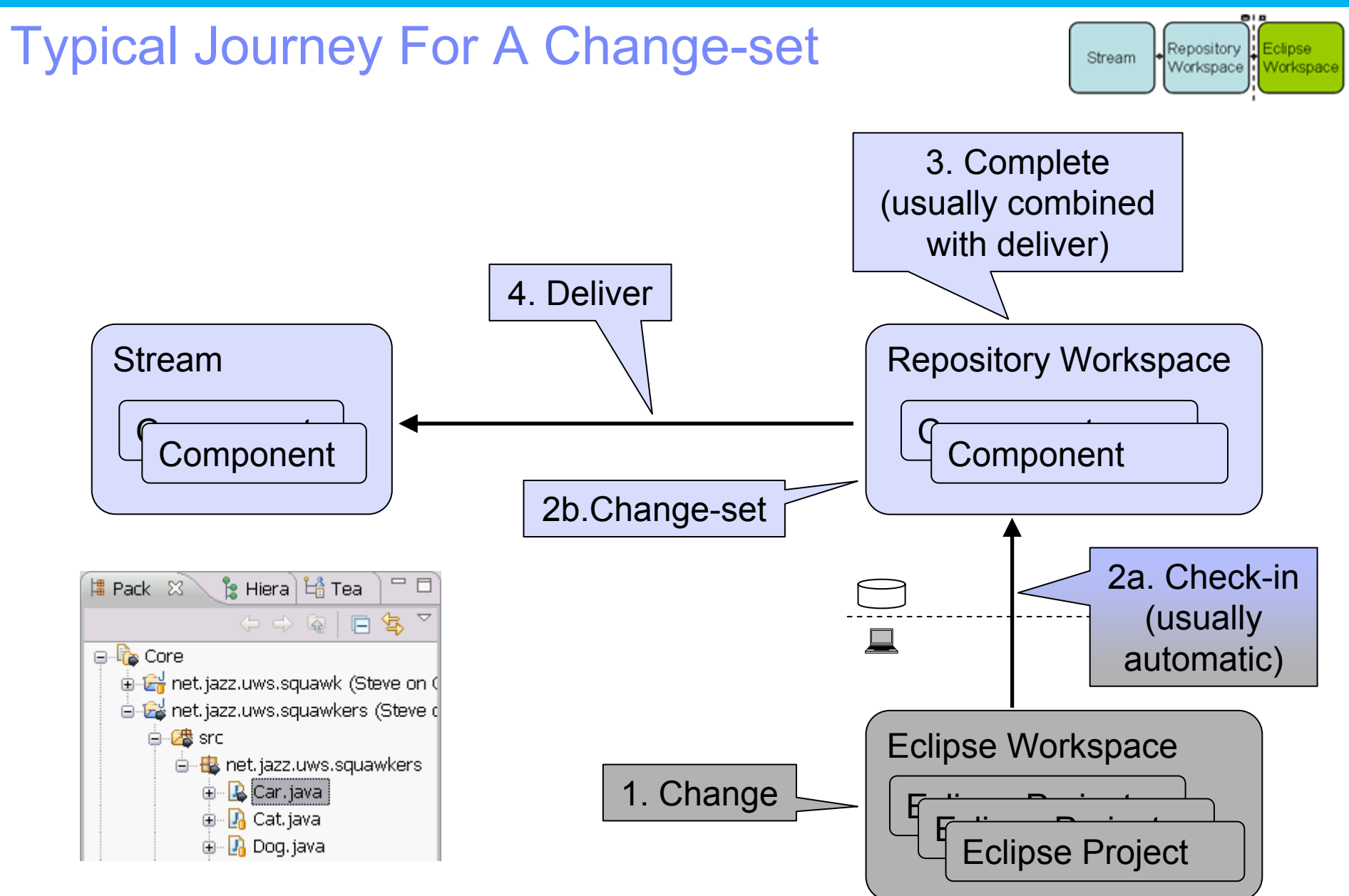

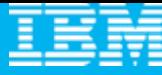

#### Change-set Delivery is Process Enabled

• The deliver operation is process-enabled, allowing the team's process to check and enforce delivery rules automatically

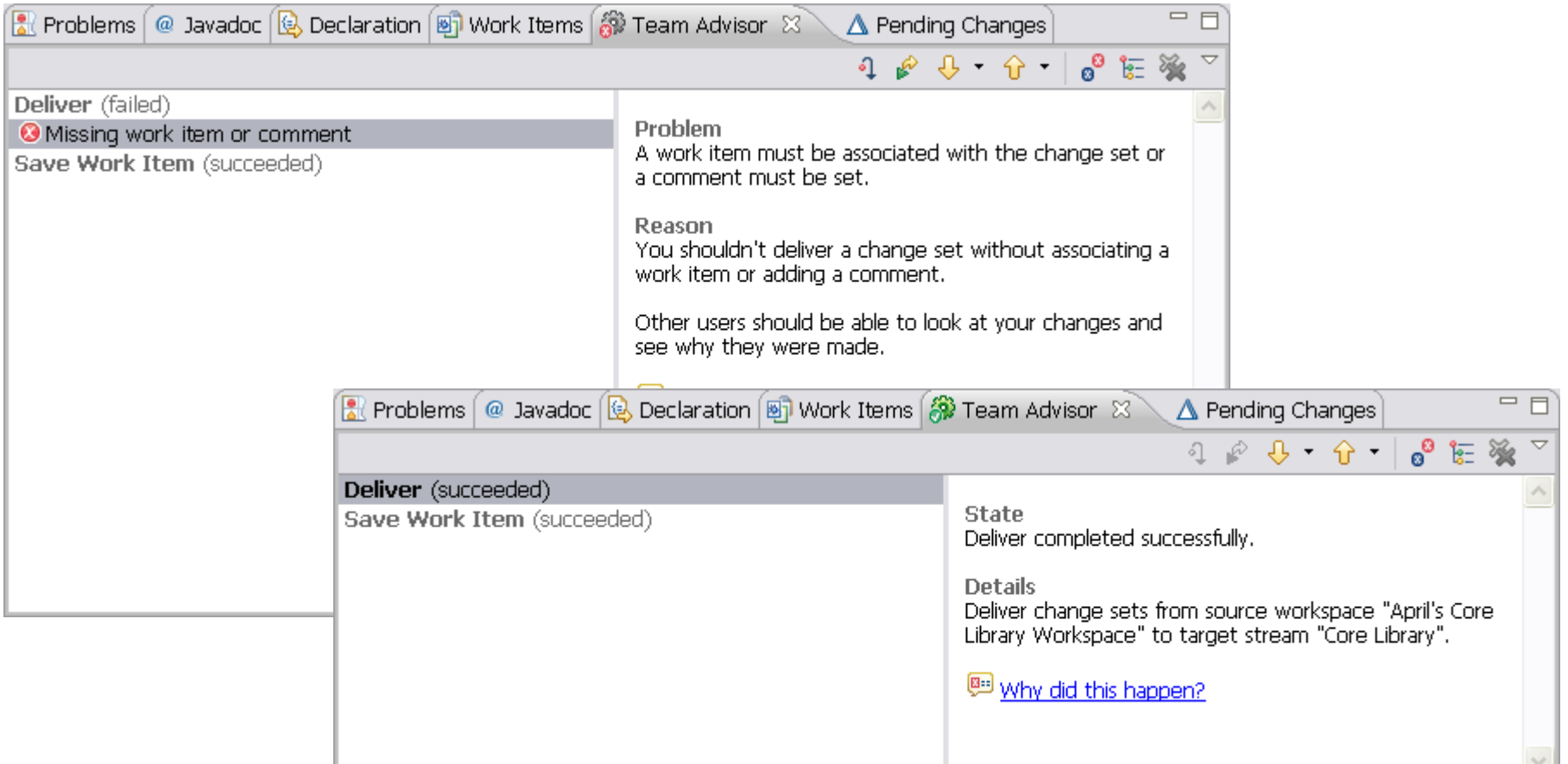

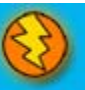

# Delivery Notifications

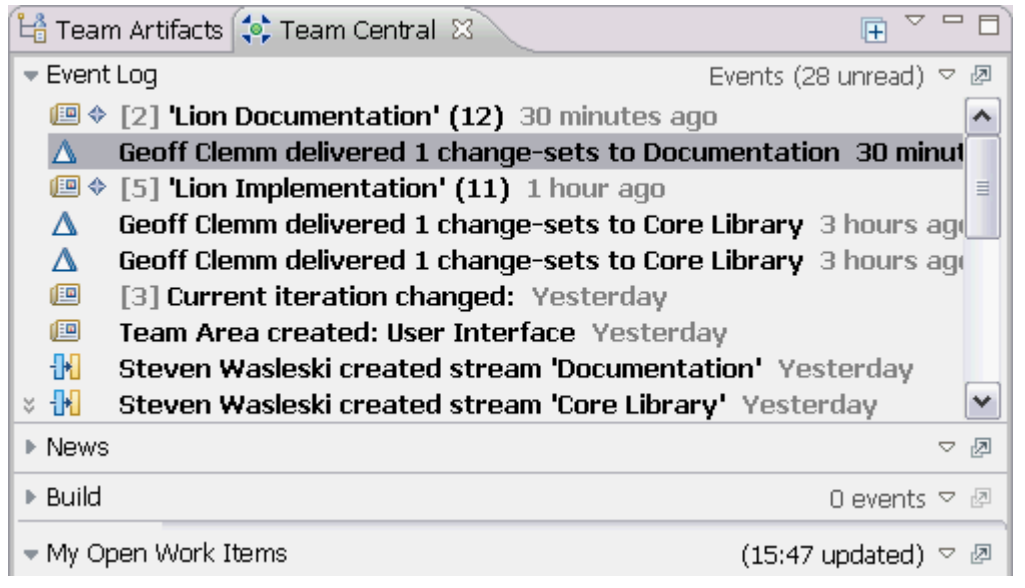

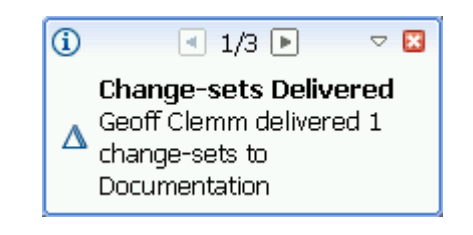

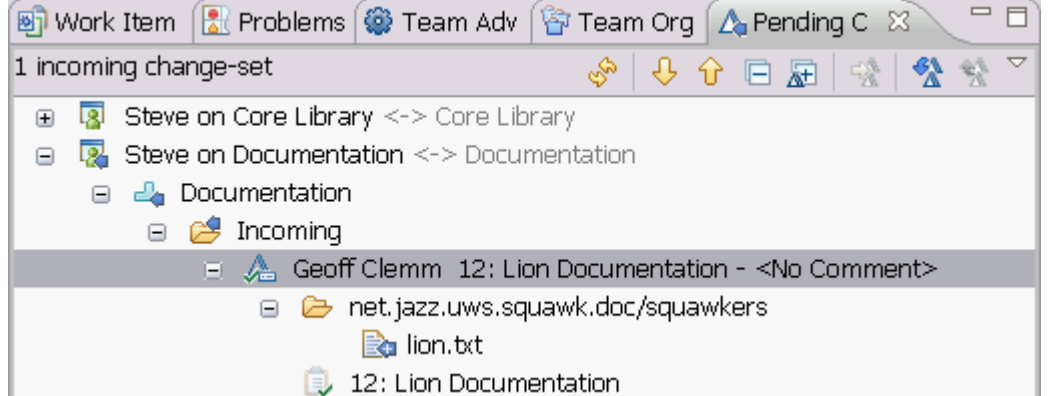

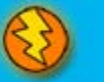

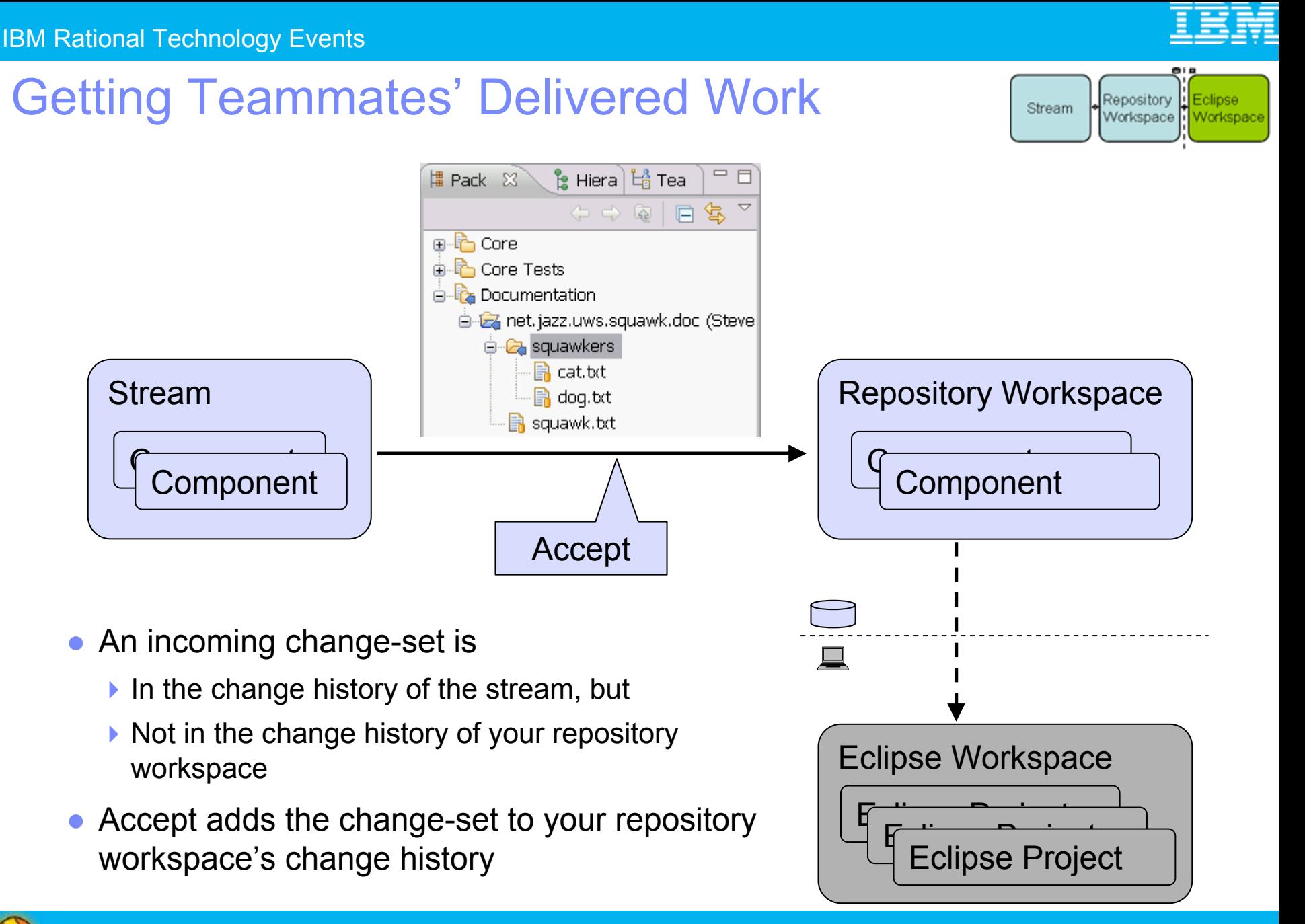

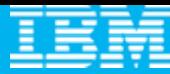

#### DEMO

**Sharing work across your team** 

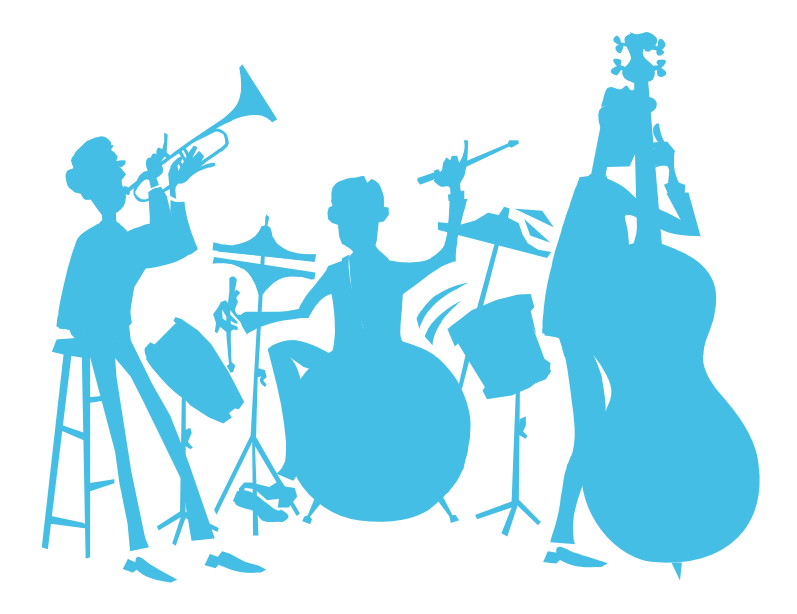

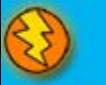

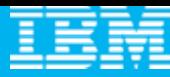

# Agenda

- $\mathcal{L}_{\mathcal{A}}$ All that Jazz
- $\overline{\phantom{a}}$  **Rational Team Concert**
	- **C** Overview
	- ▶ Getting Started with a new Team
	- ▶ Source Configuration Management
	- **Build Management**
	- ▶ Change and Traceability

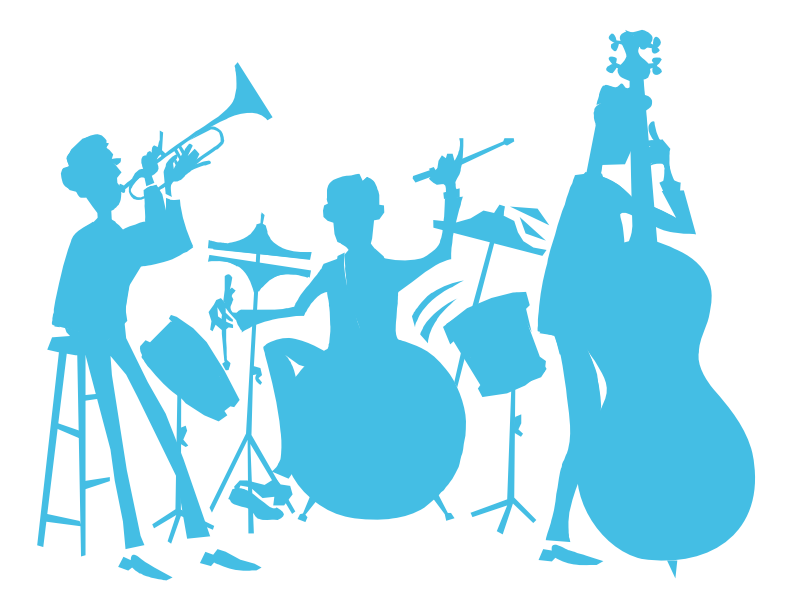

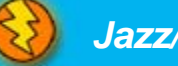

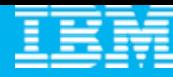

#### Build Challenges and their impacts

- ● Silos of information contribute to reducing team productivity
- $\bullet$  Inconsistent policies and processes for project stakeholders
- ● Difficult to facilitate communication, visibility, sharing, and leveraging globally distributed teams without mass chaos
- Limited to no traceability among the artifacts
- ● Difficulty tracking status of multiple builds
- Delays and missed deadlines for projects and releases
- Unpredictable product/project release cycles
- Costly to support/integrate/troubleshoot multiple systems to avoid mass chaos
- Failed audits, additional work needed for tracking
- No reliable status of project health and no trend analysis

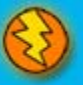

#### Build in the World of Agile Team Development

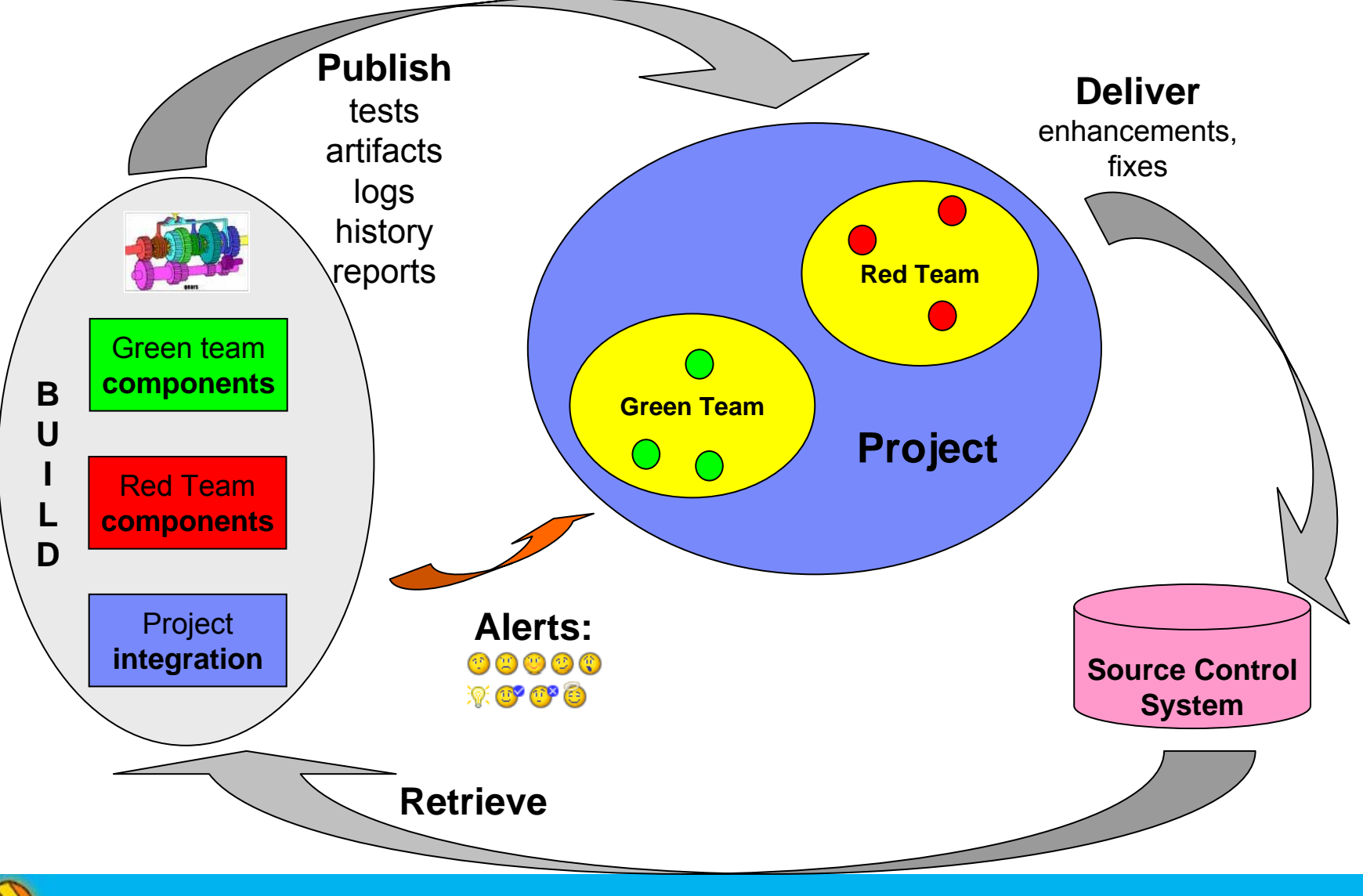

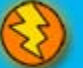

## Rational Team Concert Build

- Is an integral part of the project infrastructure
	- Consistent, repeatable process throughout the project
- ● Brings awareness of build progress and results to developers
	- ▶ Easy sharing of information
- Links build results to related Jazz artifacts
	- Integrated experience, traceability and tracking "baked in"
- Allow developers to have a private build area
	- ▶ Build and test code before delivering to the main branch
- Accomodates existing build technologies (Ant, CruiseControl, Build Forge, Maven, …)
	- **Leverages technology that fits your project best**

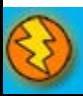

#### Build is very visible to the user

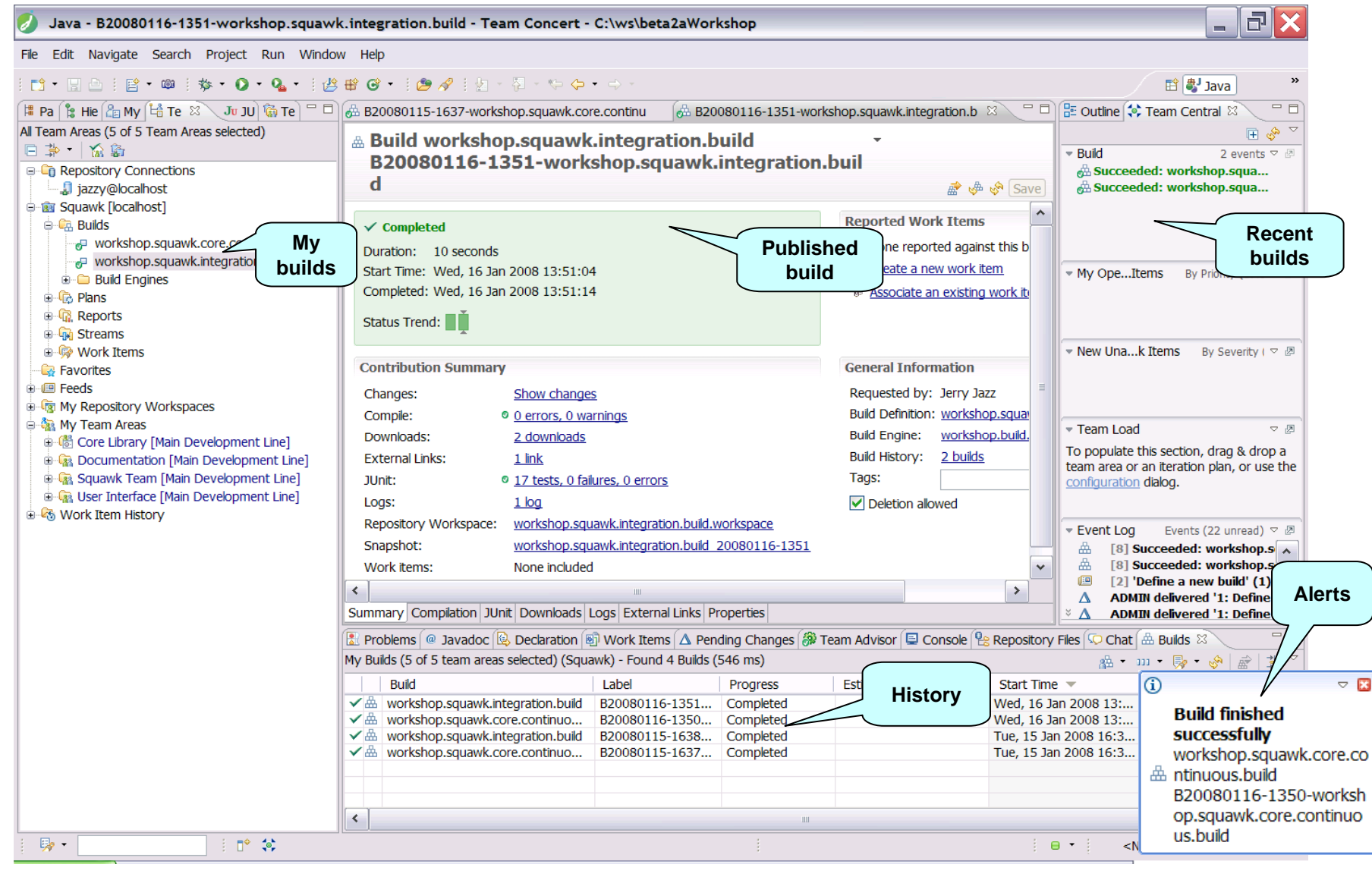

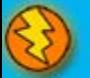

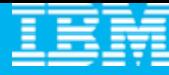

#### Private builds

● Private or Personal Builds allow you to build your changes before delivering them to the stream. This can provide you with some assurance that your changes will not disrupt the team when you deliver them.

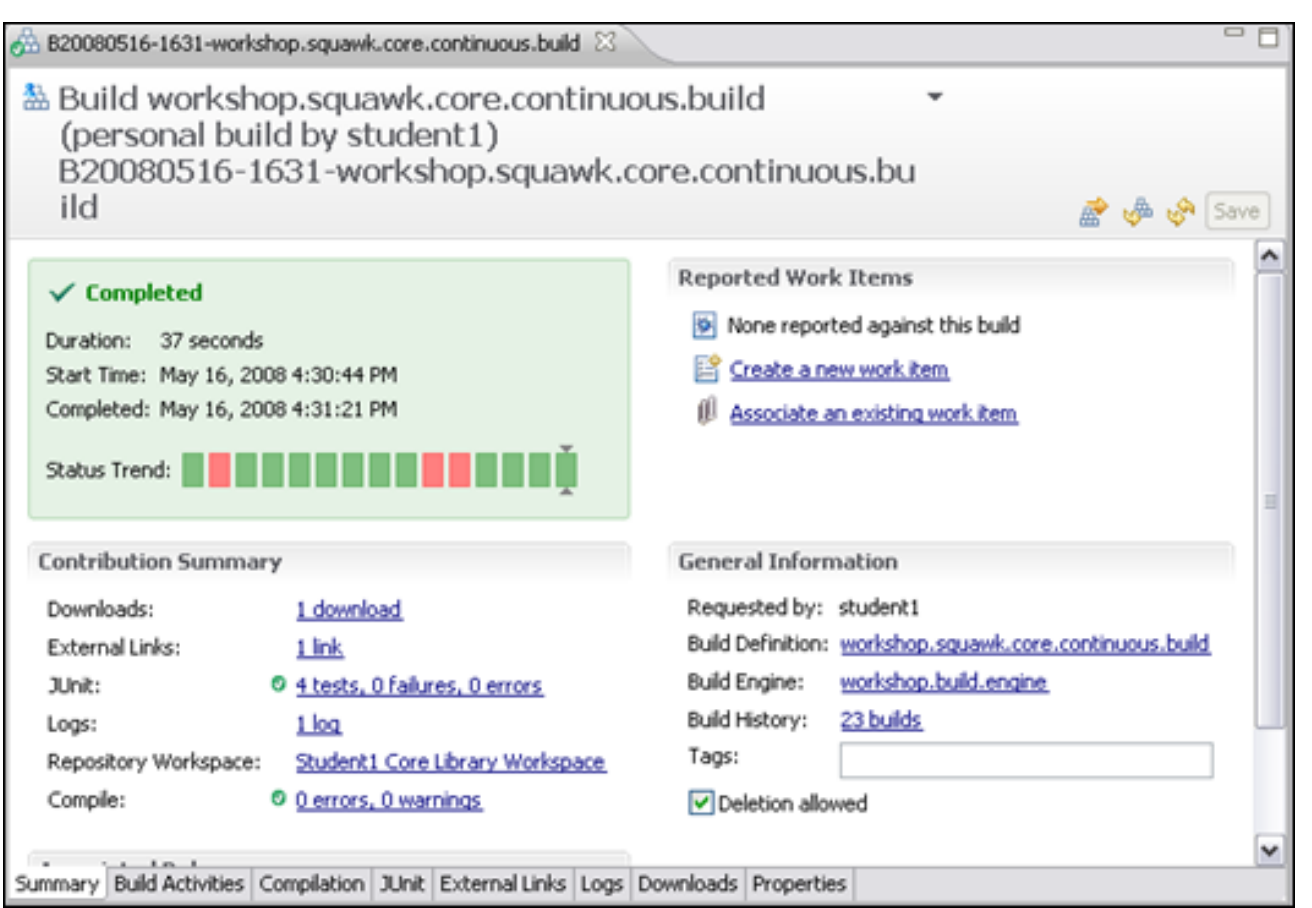

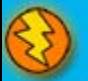

# Builds and Snapshots

- A build can request a snapshot
	- If there are any changes in a component since the last build
		- A new baseline is created with the same name as the snapshot name
	- ▶ Convenient for reproducing build problems

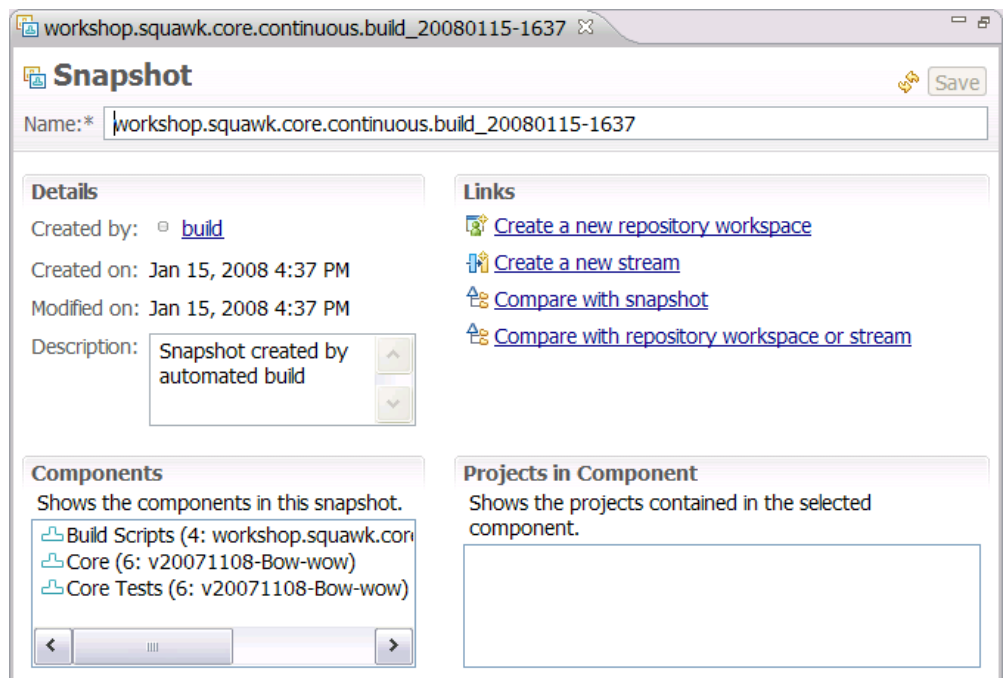

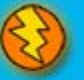

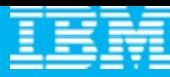

# Agenda

- $\mathcal{L}_{\mathcal{A}}$ All that Jazz
- $\overline{\phantom{a}}$  **Rational Team Concert**
	- **C** Overview
	- ▶ Getting Started with a new Team
	- ▶ Source Configuration Management
	- Build Management
	- **Change and Traceability**

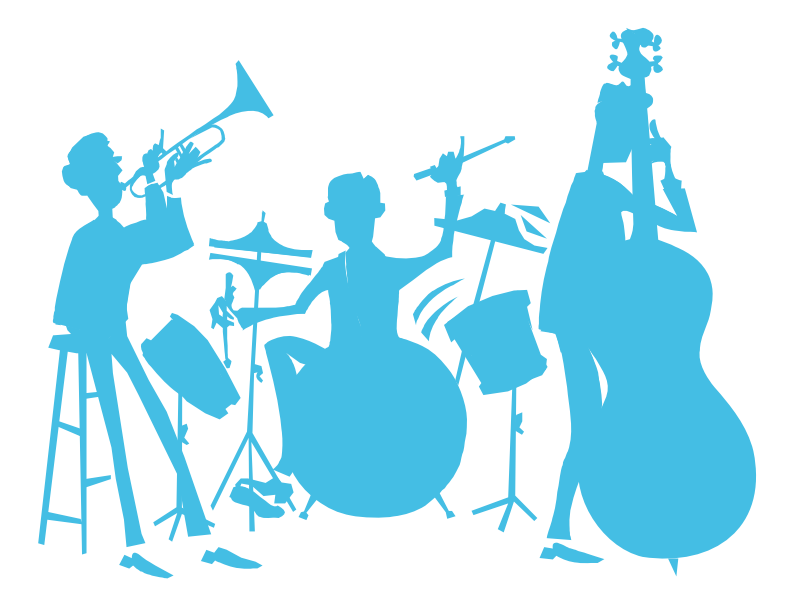

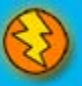

#### **Builds**

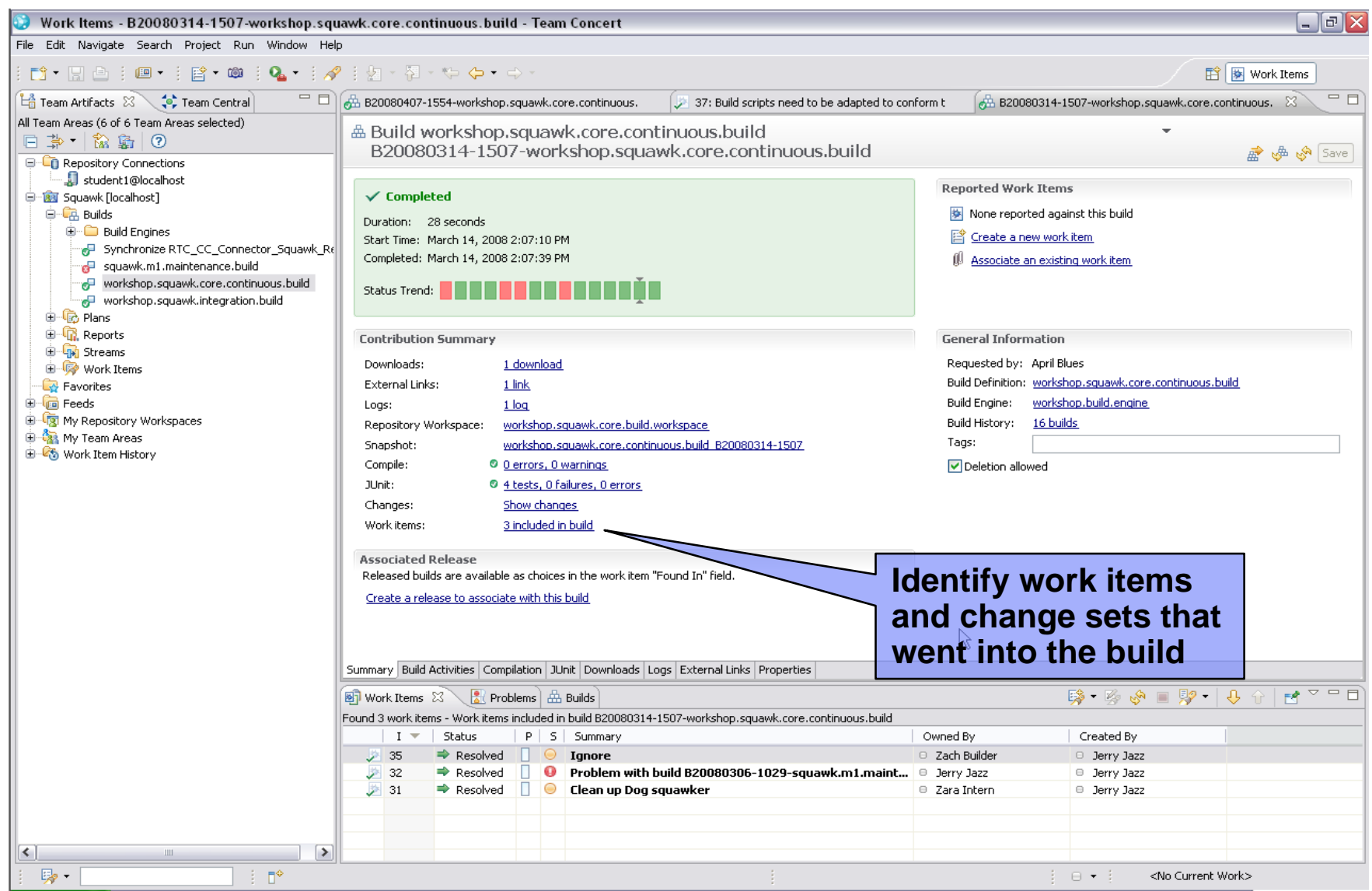

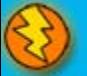

#### Work Items

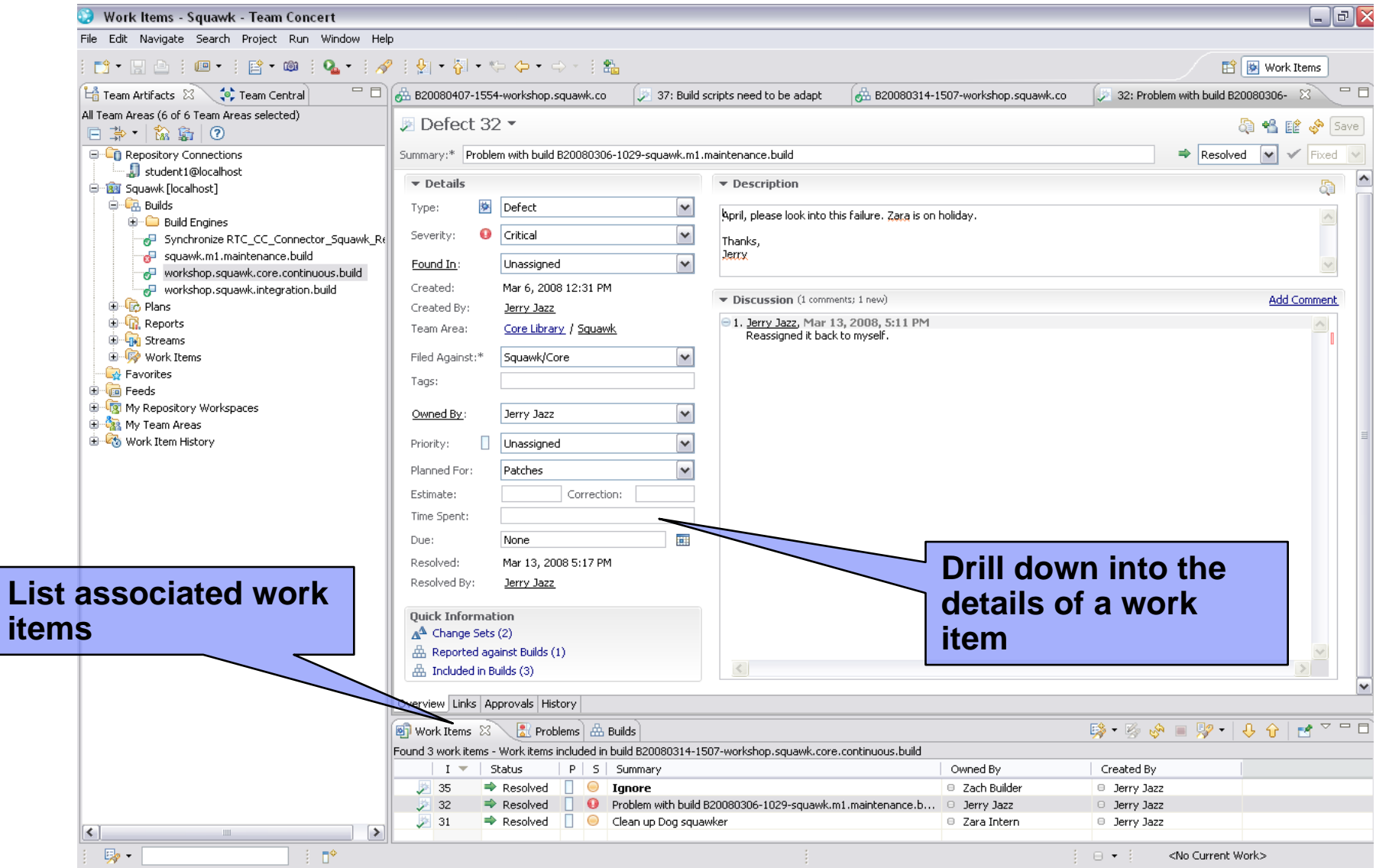

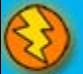

# Change Sets

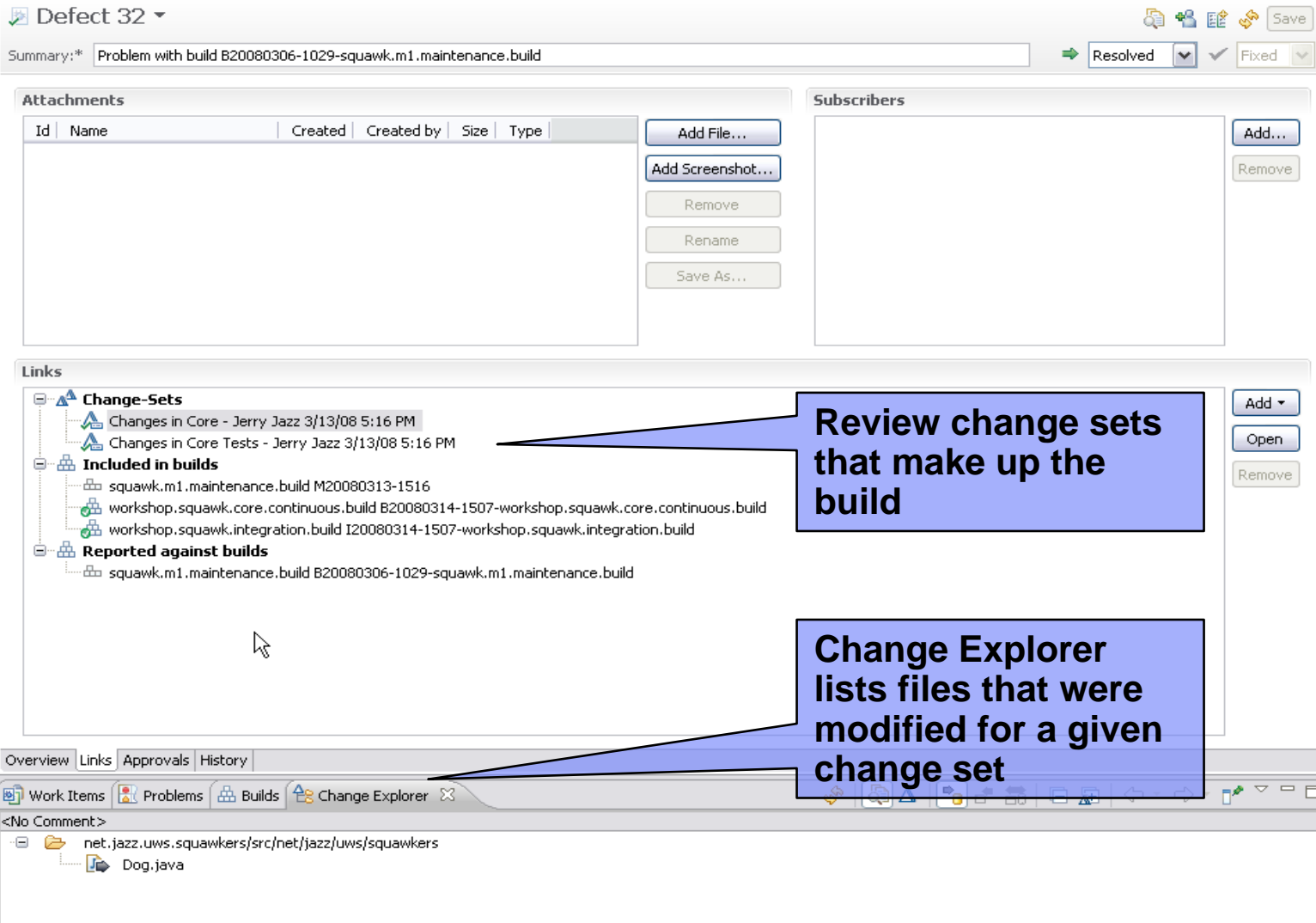

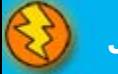

# Compare Changes

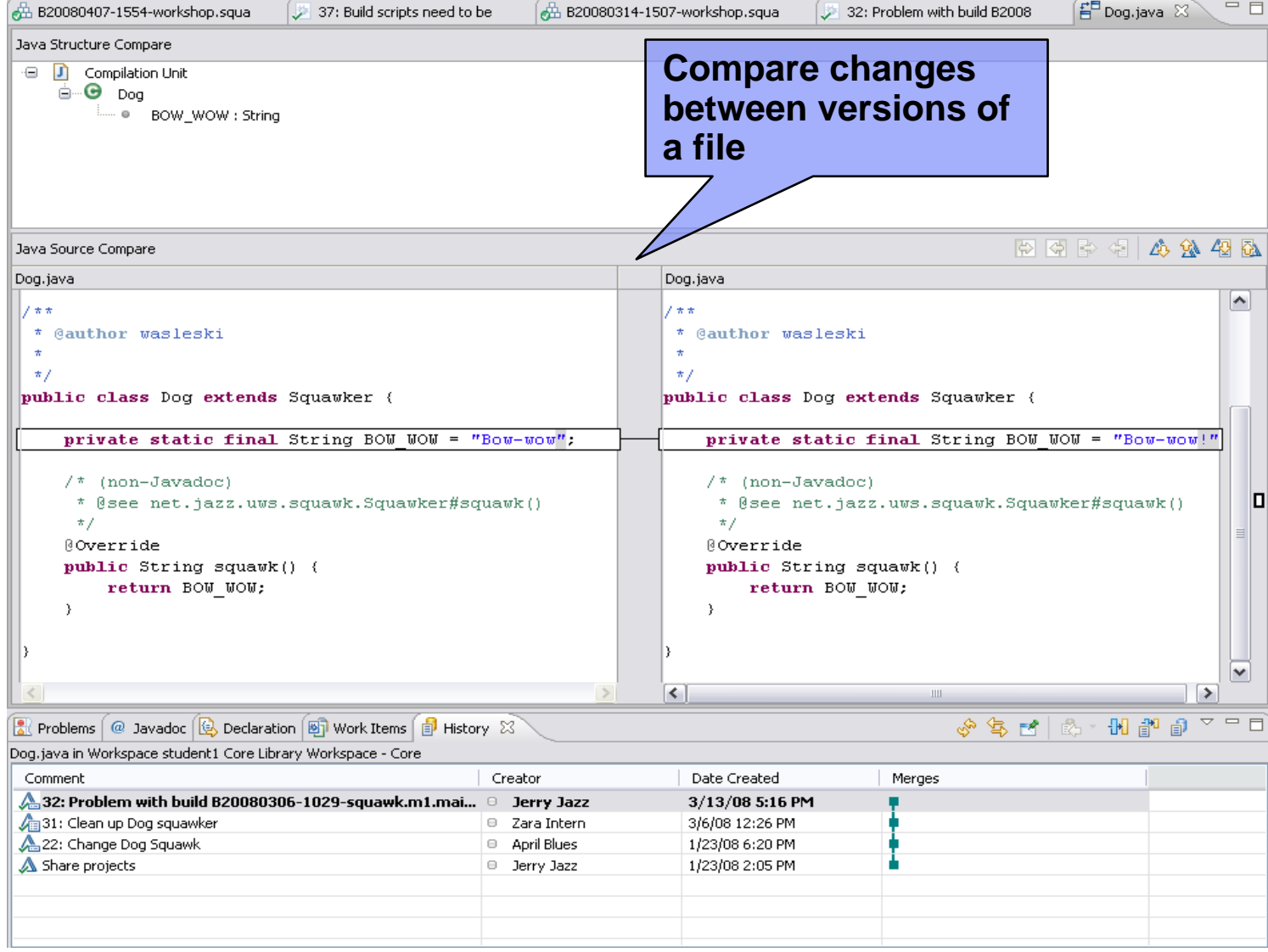

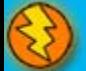

#### Visualize Change History

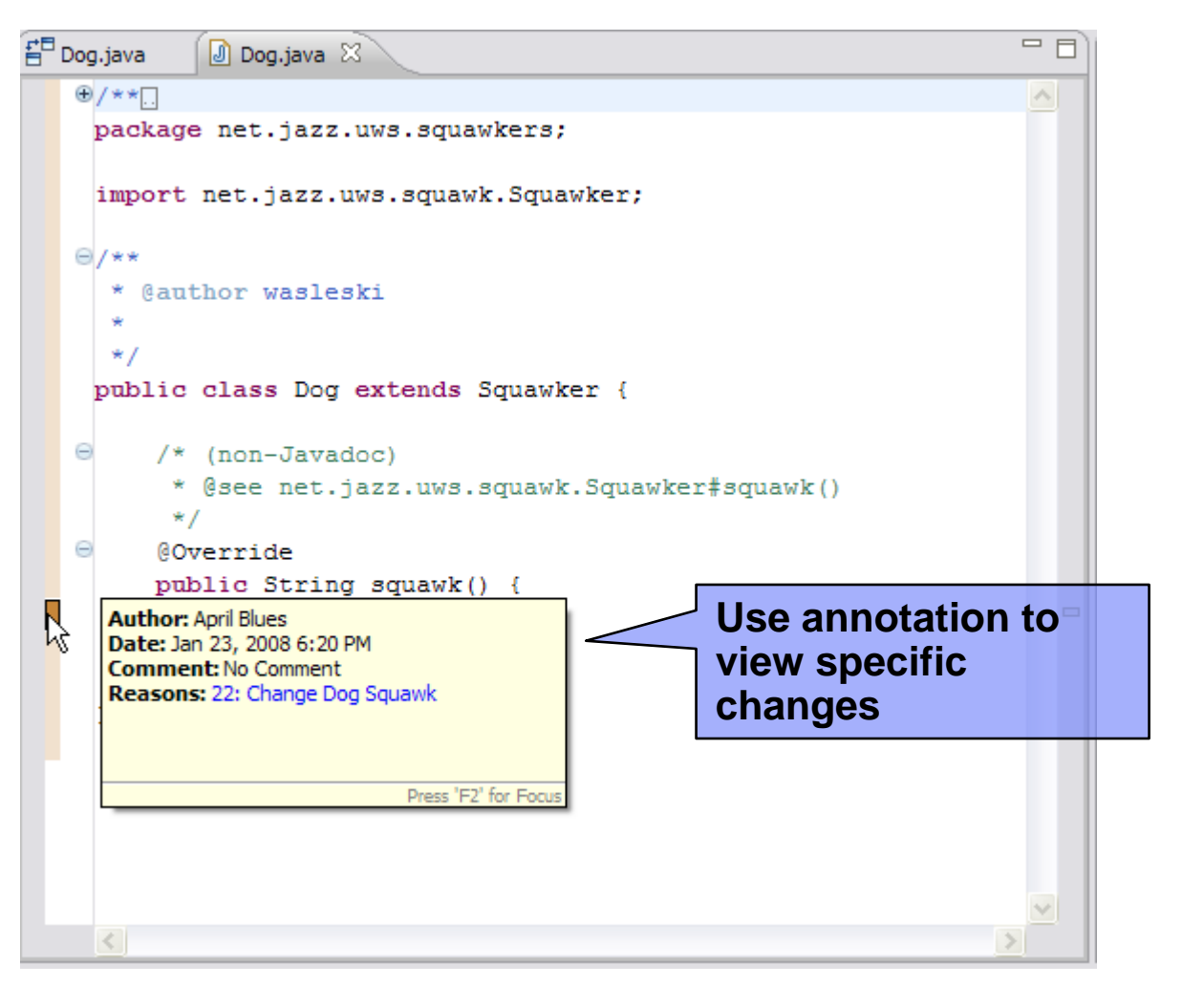

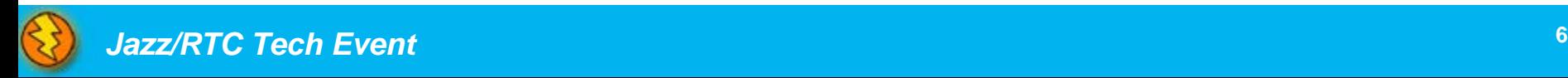

# Wrap-up

- $\mathcal{L}_{\mathcal{A}}$ Jazz Overview
- $\mathcal{L}_{\mathcal{A}}$  Rational Team Concert
	- **C** Overview
	- ▶ Getting Started with a new Team
	- ▶ SCM
	- ▶ Build Management
	- ▶ Change and Traceability
- $\mathcal{L}_{\mathcal{A}}$  GET STARTED WITH Jazz TODAY AT
	- **▶ Jazz** net

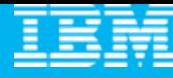

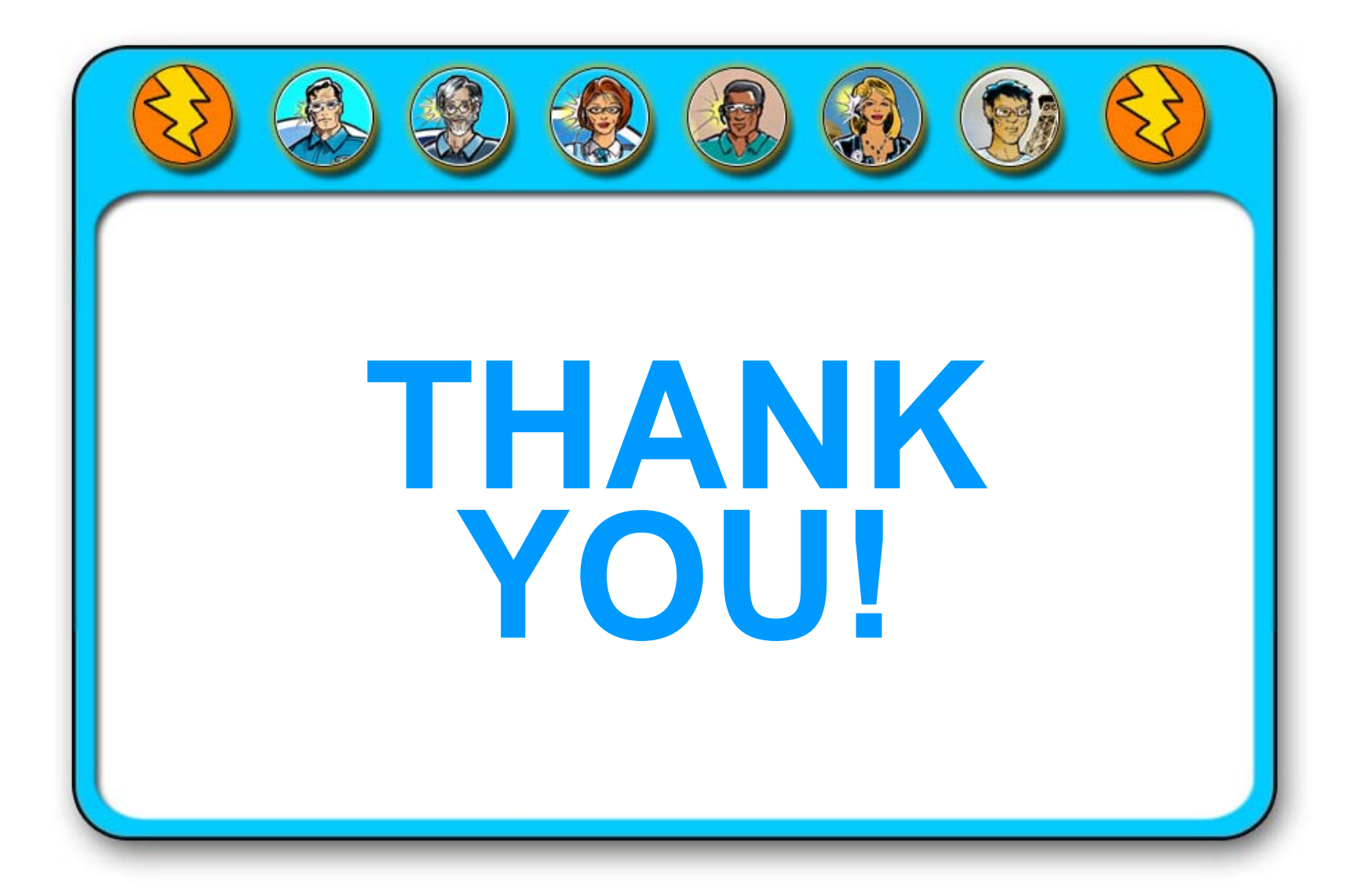

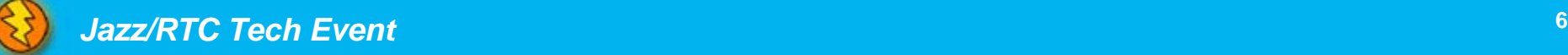